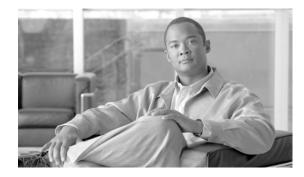

# MPLS Label Distribution Protocol Commands on Cisco IOS XR Software

This chapter describes the commands used to configure Label Distribution Protocol (LDP) in a Multiprotocol Label Switching (MPLS) network.

LDP provides a standard methodology for hop-by-hop (or dynamic label) distribution in an MPLS network by assigning labels to routes that have been chosen by the underlying Interior Gateway Protocol (IGP) routing protocols. The resulting labeled paths, called *label switch paths* (LSPs), forward labeled traffic across an MPLS backbone.

LDP also provides the means for label switching routers (LSRs) to request, distribute, and release label prefix binding information to peer routers in a network. LDP enables LSRs to discover potential peers and establish LDP sessions with those peers to exchange label binding information.

For detailed information about MPLS concepts, configuration tasks, and examples, refer to the *Cisco IOS XR MPLS Configuration Guide*.

# backoff

To configure the parameters for the LDP backoff mechanism, use the **backoff** command in MPLS LDP configuration mode. To return to the default behavior, use the **no** form of this command.

backoff initial maximum

no backoff

| Syntax Description | initial                                                 | Initial backoff delay in seconds. Range is 5 to 2147483 seconds.                                                                                                    |
|--------------------|---------------------------------------------------------|----------------------------------------------------------------------------------------------------|
|                    | maximum                                                 | Maximum backoff delay in seconds. Range is 5 to 2147483 seconds.                                                                                                    |
| Defaults           | <i>initial</i> : 15 seconds<br><i>maximum</i> : 120 sec |                                                                                                    |
| Command Modes      | MPLS LDP config                                         | guration                                                                                                    |
| Command History    | Release                                                 | Modification                                                                                                    |
| -                  | Release 2.0                                             | This command was introduced on the Cisco CRS-1.                                                                                                    |
|                    | Release 3.0                                             | No modification.                                                                                                    |
|                    | Release 3.2                                             | This command was supported on the Cisco XR 12000 Series Router.                                                                                                    |
|                    | Release 3.3.0                                           | No modification.                                                                                                    |
|                    | Release 3.4.0                                           | No modification.                                                                                                    |
|                    | Release 3.5.0                                           | No modification.                                                                                                    |
|                    | Release 3.6.0                                           | No modification.                                                                                                    |
|                    | Release 3.7.0                                           | No modification.                                                                                                    |
| Usage Guidelines   | task IDs. For detai                                     | and, you must be in a user group associated with a task group that includes the proper<br>led information about user groups and task IDs, see the <i>Configuring AAA Services on</i><br><i>ware</i> module of the <i>Cisco IOS XR System Security Configuration Guide</i> .                        |
|                    | in an unthrottled s incompatibility), e                 | nechanism prevents two incompatibly-configured label switch routers from engaging<br>equence of session setup failures. If a session setup attempt fails (due to<br>each LSR delays the next attempt increasing the delay exponentially with each<br>(until the maximum backoff delay is reached). |
| Task ID            | Task ID                                                 | Operations                                                                                                    |
|                    | mpls-ldp                                                | read, write                                                                                                    |

### Examples

The following example shows how to configure the initial backoff delay to 30 seconds and the maximum backoff delay to 240 seconds:

RP/0/RP0/CPU0:router# config
RP/0/RP0/CPU0:router(config)# mpls ldp
RP/0/RP0/CPU0:router(config-ldp)# backoff 30 240

### Related Commands

| Command                  | Description                                                                               |
|--------------------------|-------------------------------------------------------------------------------------------|
| show mpls ldp backoff    | Displays information about the configured session setup backoff parameters and LDP peers. |
| show mpls ldp parameters | Displays current LDP parameter settings.                                                  |

# clear mpls ldp msg-counters neighbor

To clear the LDP message counters, use the **clear mpls ldp msg-counters** command in EXEC mode.

clear mpls ldp msg-counters neighbor {A.B.C.D. | all}

| Syntax Description | A.B.C.D.                                                                      | LSR or LDP ID of the                                                         | e neighbor.                                                                                                    |
|--------------------|-------------------------------------------------------------------------------|------------------------------------------------------------------------------|----------------------------------------------------------------------------------------------------|
|                    | all                                                                           | Clears LDP message                                                           | counters for all neighbors.                                                                                                    |
| Command Modes      | EXEC                                                                          |                                                                              |                                                                                                    |
| Command History    | Release                                                                       | Modification                                                                 |                                                                                                    |
|                    | Release 2.0                                                                   | This command was in                                                          | troduced on the Cisco CRS-1.                                                                                                    |
|                    | Release 3.0                                                                   | No modification.                                                             |                                                                                                    |
|                    | Release 3.2                                                                   | This command was su                                                          | pported on the Cisco XR 12000 Series Router.                                                                                                    |
|                    | Release 3.3.0                                                                 | No modification.                                                             |                                                                                                    |
|                    | Release 3.4.0                                                                 | No modification.                                                             |                                                                                                    |
|                    | Release 3.5.0                                                                 | No modification.                                                             |                                                                                                    |
|                    | Release 3.6.0                                                                 | No modification.                                                             |                                                                                                    |
|                    | Release 3.7.0                                                                 | No modification.                                                             |                                                                                                    |
|                    | <i>Cisco IOS XR Softw</i><br>Use the <b>clear mpls</b><br>a specific neighbor | <i>are</i> module of the <i>Cisco IOS</i><br><b>dp msg-counters neighbor</b> | Support of the security Configuration Guide.<br>SXR System Security Configuration Guide.<br>Command to clear the statistics on message counters for<br>bors. These message counters count the number of LDP<br>of neighbors. |
| Task ID            | Task ID                                                                       | Operations                                                                   |                                                                                                    |
|                    | mpls-ldp                                                                      | read, write                                                                  |                                                                                                    |
| Examples           |                                                                               |                                                                              | sage counters for neighbor 10.20.20.20:<br>ounters neighbor 10.20.20.20                                                                                                    |
| Related Commands   | Command                                                                       | Des                                                                          | scription                                                                                                    |
|                    | show mpls ldp sta                                                             | e                                                                            | plays statistics about the type and count of the ssages sent and received from neighbors.                                                                                                    |

# clear mpls ldp neighbor

To force LDP session restart, use the clear mpls ldp neighbor command in EXEC mode.

clear mpls ldp neighbor [A.B.C.D.]

| Syntax Description | A.B.C.D.                                         | (Optional) Neighbor IP address or LDP ID.                                                                                                    |
|--------------------|--------------------------------------------------|----------------------------------------------------------------------------------------------------|
| .,                 |                                                  |                                                                                                    |
| Defaults           | No default behavior                              | or values                                                                                                    |
| Command Modes      | EXEC                                             |                                                                                                    |
| Command History    | Release                                          | Modification                                                                                                    |
| -                  | Release 3.3.0                                    | This command was introduced on the Cisco CRS-1 and Cisco XR 12000 Series Router.                                                                                                    |
|                    | Release 3.4.0                                    | No modification.                                                                                                    |
|                    | Release 3.5.0                                    | No modification.                                                                                                    |
|                    | Release 3.6.0                                    | No modification.                                                                                                    |
|                    | Release 3.7.0                                    | No modification.                                                                                                    |
| Usage Guidelines   | task IDs. For detaile                            | d, you must be in a user group associated with a task group that includes the proper<br>and information about user groups and task IDs, see the <i>Configuring AAA Services on</i><br><i>are</i> module of the <i>Cisco IOS XR System Security Configuration Guide</i> . |
|                    | Use the <b>clear mpls l</b> restarting the LDP p | <b>Idp neighbor</b> command to restart a single LDP session or all LDP sessions (without process itself).                                                                                                    |
| Task ID            | Task ID                                          | Operations                                                                                                    |
|                    | mpls-ldp                                         | read, write                                                                                                    |
| Examples           | -                                                | ple shows how to force an unconditional LDP session restart:                                                                                                    |
| Related Commands   | Command                                          | Description                                                                                                    |
| neidleu commanus   | show mpls ldp neig                               | •                                                                                                    |
|                    | snow mpis rup nei                                | ginor Displays information about LDF neighbors.                                                                                                    |

# default-route

To enable MPLS switching for IP default route by allocating and advertising non-null label, use the **default-route** command in MPLS LDP configuration mode. To return to the default behavior, use the no form of this command.

default-route

no default-route

Syntax Description This command has no arguments or keywords.

**Defaults** Allocates null (implicit or explicit) local label for IP default route prefix 0.0.0/0.

**Command Modes** MPLS LDP configuration

| <b>Command History</b> | Release       | Modification                                                                         |
|------------------------|---------------|--------------------------------------------------------------------------------------|
|                        | Release 3.3.0 | This command was introduced on the Cisco CRS-1 and the Cisco XR 12000 Series Router. |
|                        | Release 3.4.0 | No modification.                                                                     |
|                        | Release 3.5.0 | No modification.                                                                     |
|                        | Release 3.6.0 | No modification.                                                                     |
|                        | Release 3.7.0 | No modification.                                                                     |

**Usage Guidelines** To use this command, you must be in a user group associated with a task group that includes the proper task IDs. For detailed information about user groups and task IDs, see the *Configuring AAA Services on Cisco IOS XR Software* module of the *Cisco IOS XR System Security Configuration Guide*.

When the IP default route 0.0.0/0 is configured on an egress router, it is advertised through IGP to other routers to enable default IP forwarding. When MPLS LDP is configured and establishing LSPs for other prefixes, you can emulate default forwarding and switching for MPLS in the same way as IP forwarding. To do so, allocate a non-null local label and advertise this label to its peers.

| Task ID           | Operations                                                           |
|-------------------|----------------------------------------------------------------------|
| mpls-ldp          | read, write                                                          |
|                   |                                                                      |
|                   |                                                                      |
| The following exa | ample shows how to enable default MPLS switching for default prefix: |
|                   | mpls-ldp                                                             |

RP/0/RP0/CPU0:router(config-ldp)# default-route

| <b>Related Commands</b> | Command                  | Description                              |
|-------------------------|--------------------------|------------------------------------------|
|                         | show mpls ldp bindings   | Displays LDP label bindings.             |
|                         | show mpls ldp forwarding | Displays LDP installed forwarding state. |

# discovery hello

To configure the interval between transmission of consecutive LDP discovery hello messages and the holdtime for a discovered LDP neighbor, use the **discovery hello** command in MPLS LDP configuration mode. To return to the default behavior, use the **no** form of this command.

**discovery hello** {**holdtime** *seconds* | **interval** *seconds*}

no discovery hello {holdtime | interval}

| Syntax Description | holdtime              | Sets the time a discovered LDP neighbor is remembered without receipt of<br>an LDP hello message from the neighbor. Default is 15 seconds.                                                                                                    |
|--------------------|-----------------------|----------------------------------------------------------------------------------------------------|
|                    | interval              | Sets the time between consecutive hello messages. Default is 5 seconds.                                                                                                    |
|                    | seconds               | Sets the time value in seconds. Range is 1 to 65535 seconds (65535 means infinite).                                                                                                    |
| Defaults           | holdtime: 15 second   | ds                                                                                                    |
|                    | interval: 5 seconds   |                                                                                                    |
| Command Modes      | MPLS LDP configur     | ration                                                                                                    |
| Command History    | Release               | Modification                                                                                                    |
|                    | Release 2.0           | This command was introduced on the Cisco CRS-1.                                                                                                    |
|                    | Release 3.0           | No modification.                                                                                                    |
|                    | Release 3.2           | This command was supported on the Cisco XR 12000 Series Router.                                                                                                    |
|                    | Release 3.3.0         | No modification.                                                                                                    |
|                    | Release 3.4.0         | No modification.                                                                                                    |
|                    | Release 3.5.0         | No modification.                                                                                                    |
|                    | Release 3.6.0         | No modification.                                                                                                    |
|                    | Release 3.7.0         | No modification.                                                                                                    |
| Usage Guidelines   | task IDs. For detaile | d, you must be in a user group associated with a task group that includes the proper<br>d information about user groups and task IDs, see the <i>Configuring AAA Services on</i><br><i>are</i> module of the <i>Cisco IOS XR System Security Configuration Guide</i> . |
|                    |                       |                                                                                                    |
| Task ID            | Task ID               | Operations                                                                                                    |

# ExamplesThe following example shows how to configure the link hello holdtime to 30 seconds:<br/> RP/0/RP0/CPU0:router(config-ldp)# discovery hello holdtime 30<br/> The following example shows how to configure the link hello interval to 10 seconds:

RP/0/RP0/CPU0:router(config-ldp)# discovery hello interval 10

| <b>Related Commands</b> | Command                  | Description                         |
|-------------------------|--------------------------|-------------------------------------|
|                         | discovery targeted-hello | Configures targeted-hello messages. |

# discovery instance-tlv disable

To disable transmit and receive processing for TLV, use the **discovery instance-tlv disable** command in MPLS LDP configuration mode. To return to the default behavior, use the **no** form of this command.

discovery instance-tly disable

no discovery instance-tlv disable

- **Syntax Description** This command has no arguments or keywords.
- Defaults No default behavior or values
- **Command Modes** MPLS LDP configuration

| Command History | Release       | Modification                                       |
|-----------------|---------------|----------------------------------------------------|
|                 | Release 3.4.0 | This command was introduced on the Cisco CRS-1 and |
|                 |               | Cisco XR 12000 Series Router.                      |
|                 | Release 3.5.0 | No modification.                                   |
|                 | Release 3.6.0 | No modification.                                   |
|                 | Release 3.7.0 | No modification.                                   |

**Usage Guidelines** To use this command, you must be in a user group associated with a task group that includes the proper task IDs. For detailed information about user groups and task IDs, see the *Configuring AAA Services on Cisco IOS XR Software* module of the *Cisco IOS XR System Security Configuration Guide*.

| Task ID          | Task ID                                         | Operations                                                   |
|------------------|-------------------------------------------------|--------------------------------------------------------------|
|                  | mpls-ldp                                        | read, write                                                  |
| Examples         | The following example s                         | hows how to disable transmit and receive processing for TLV: |
|                  | RP/0/RP0/CPU0:router#<br>RP/0/RP0/CPU0:router(c | config)# mpls ldp                                            |
|                  | RP/0/RP0/CP00:router(c                          | config-ldp)# <b>discovery hello holdtime 30</b>              |
| Related Commands | Command                                         | Description                                                  |
|                  | discovery targeted-hell                         | • Configures targeted-hello messages.                        |

# discovery targeted-hello

To configure the interval between transmission of consecutive LDP discovery targeted-hello messages, the hold time for a discovered targeted LDP neighbor, and to accept targeted hello from peers, use the **discovery targeted-hello** command in MPLS LDP configuration mode. To return to the default behavior, use the **no** form of this command.

discovery targeted-hello {accept [from acl] | holdtime seconds | interval seconds}

no discovery targeted-hello {accept | holdtime | interval}

| Syntax Description | accept                                                                                                    | Accepts targeted hellos from any source.                                                                                                    |
|--------------------|----------------------------------------------------------------------------------------------------|----------------------------------------------------------------------------------------------------|
|                    | from acl                                                                                                  | (Optional) Accepts targeted hellos from LDP peers as permitted by the access-list.                                                                                                    |
|                    | holdtime                                                                                                  | Time a discovered LDP neighbor is remembered without receipt of an LDP hello message from a neighbor.                                                                                                    |
|                    | interval                                                                                                  | Time between consecutive hello messages.                                                                                                    |
|                    | seconds                                                                                                   | Time value in seconds. Range is 1 to 65535 seconds.                                                                                                    |
| Defaults           | accept: Targeted h<br>holdtime: 90 seco                                                                   | ello messages are not accepted from any source (neighbor).                                                                                                    |
|                    |                                                                                                    |                                                                                                    |
|                    | interval: 10 second                                                                                       | ds                                                                                                    |
|                    |                                                                                                    |                                                                                                    |
| Command Modes      | interval: 10 second<br>MPLS LDP config                                                                    |                                                                                                    |
| Command Modes      |                                                                                                    |                                                                                                    |
| Command Modes      |                                                                                                    |                                                                                                    |
|                    | MPLS LDP config                                                                                           | uration                                                                                                    |
|                    | MPLS LDP config<br><b>Release</b>                                                                         | uration<br>Modification                                                                                                    |
|                    | MPLS LDP config<br><b>Release</b><br>Release 2.0                                                          | uration<br>Modification<br>This command was introduced on the Cisco CRS-1.                                                                                                    |
|                    | MPLS LDP config<br>Release<br>Release 2.0<br>Release 3.0                                                  | uration           Modification           This command was introduced on the Cisco CRS-1.           No modification.                                                                                                    |
|                    | MPLS LDP config<br>Release<br>Release 2.0<br>Release 3.0                                                  | uration           Modification           This command was introduced on the Cisco CRS-1.           No modification.           This command was supported on the Cisco XR 12000 Series Router.           Support was added for the from acl keyword and argument under the accept                                                                |
|                    | MPLS LDP config<br>Release<br>Release 2.0<br>Release 3.0<br>Release 3.2                                   | uration           Modification           This command was introduced on the Cisco CRS-1.           No modification.           This command was supported on the Cisco XR 12000 Series Router.           Support was added for the from acl keyword and argument under the accept command.                                                       |
|                    | MPLS LDP config<br>Release<br>Release 2.0<br>Release 3.0<br>Release 3.2<br>Release 3.3.0                  | uration           Modification           This command was introduced on the Cisco CRS-1.           No modification.           This command was supported on the Cisco XR 12000 Series Router.           Support was added for the from acl keyword and argument under the accept command.           No modification.                            |
|                    | MPLS LDP config<br>Release<br>Release 2.0<br>Release 3.0<br>Release 3.2<br>Release 3.3.0<br>Release 3.4.0 | uration           Modification           This command was introduced on the Cisco CRS-1.           No modification.           This command was supported on the Cisco XR 12000 Series Router.           Support was added for the from acl keyword and argument under the accept command.           No modification.           No modification. |

Usage GuidelinesTo use this command, you must be in a user group associated with a task group that includes the proper<br/>task IDs. For detailed information about user groups and task IDs, see the Configuring AAA Services on<br/>Cisco IOS XR Software module of the Cisco IOS XR System Security Configuration Guide.LDP supports IPv4 standard access lists only.

| Task ID | Task ID  | Operations  |
|---------|----------|-------------|
|         | mpls-ldp | read, write |

### Examples

The following example shows how to configure the targeted-hello holdtime to 45 seconds:

RP/0/RP0/CPU0:router(config-ldp)# discovery targeted-hello holdtime 45

The following example shows how to configure the targeted-hello interval to 5 seconds:

RP/0/RP0/CPU0:router(config-ldp) # discovery targeted-hello interval 5

The following example shows how to configure acceptance of targeted hellos from all peers:

RP/0/RP0/CPU0:router(config-ldp) # discovery targeted-hello accept

The following example shows how to configure acceptance of targeted hello from peers 10.1.1.1 and 10.2.2.2 only:

RP/0/RP0/CPU0:router(config)# ipv4 access-list peer\_acl\_10
RP/0/RP0/CPU0:router(config-ipv4-acl)# permit 10.1.1.1
RP/0/RP0/CPU0:router(config-ipv4-acl)# permit 10.2.2.2

RP/0/RP0/CPU0:router(config-ldp)# discovery targeted-hello accept from peer\_acl\_10

| <b>Related Commands</b> | Command                  | Description                          |
|-------------------------|--------------------------|--------------------------------------|
|                         | show mpls ldp discovery  | Displays LDP discovery information.  |
|                         | show mpls ldp parameters | Displays LDP parameters information. |

# discovery transport-address

To provide an alternative address for a Transmission Control Protocol (TCP) connection, use the **discovery transport-address** command in MPLS LDP interface configuration mode. To return to the default behavior, use the **no** form of this command.

discovery transport-address {A.B.C.D. | interface}

**no discovery transport-address** {*A.B.C.D.* | **interface**}

| Syntax Description | A.B.C.D.                                                                                                    | IP address to be advertised as the transport address in discovery hello messages.                                                                                                    |
|--------------------|----------------------------------------------------------------------------------------------------|----------------------------------------------------------------------------------------------------|
|                    | interface                                                                                                    | Advertises the IP address of the interface as the transport address in discovery hello messages.                                                                                                    |
| Defaults           | LDP advertises it                                                                                                    | s LDP router ID as the transport address in LDP discovery hello messages.                                                                                                    |
| Command Modes      | MPLS LDP interf                                                                                                    | face configuration                                                                                                    |
| Command History    | Release                                                                                                    | Modification                                                                                                    |
|                    | Release 2.0                                                                                                    | This command was introduced on the Cisco CRS-1.                                                                                                    |
|                    | Release 3.0                                                                                                    | No modification.                                                                                                    |
|                    | Release 3.2                                                                                                    | This command was supported on the Cisco XR 12000 Series Router.                                                                                                    |
|                    | Release 3.3.0                                                                                                    | No modification.                                                                                                    |
|                    | Release 3.4.0                                                                                                    | No modification.                                                                                                    |
|                    | Release 3.5.0                                                                                                    | No modification.                                                                                                    |
|                    | Release 3.6.0                                                                                                    | No modification.                                                                                                    |
|                    | Release 3.7.0                                                                                                    | No modification.                                                                                                    |
| Usage Guidelines   | task IDs. For deta<br><i>Cisco IOS XR Soj</i><br>Establishing an L                                                                                                    | and, you must be in a user group associated with a task group that includes the proper<br>iled information about user groups and task IDs, see the <i>Configuring AAA Services on</i><br><i>ftware</i> module of the <i>Cisco IOS XR System Security Configuration Guide</i> .<br>DP session between two routers requires a session TCP connection. To establish the<br>nection each router must know the transport address (IP address) of the other router. |
|                    | The LDP discovery mechanism provides the means for a router to advertise transport addresses.<br>Transport address is implicit or explicit. Implicit addresses do not appear as part of the contents of the discovery hello messages sent to the peer. If explicit, the advertisement appears as part of the contents of discovery hello messages sent to the peer. |                                                                                                    |
|                    | <b>interface</b> keywor<br>from the interface                                                                                                    | <b>ansport-address</b> command modifies the default behavior described above. Using the d, LDP advertises the IP address of the interface in LDP discovery hello messages sen . Using the <i>ip-address</i> argument value, LDP advertises the IP address in LDP discovery ent from the interface.                                                                                                    |

| Note |  |
|------|--|

When a router has multiple links connecting it to its peer device, the router must advertise the same transport address in the LDP discovery hello messages it sends on all such interfaces.

| Task ID          | Task ID                                                                                                    | Operations                                                                                            |
|------------------|----------------------------------------------------------------------------------------------------|----------------------------------------------------------------------------------------------------|
|                  | mpls-ldp                                                                                                    | read, write                                                                                           |
| Examples         | The following examples of the following examples of the following examples of the face of the face of | nple shows how to specify an exiting address (10.10.3.1) as the transport address on 0/0:             |
|                  |                                                                                                    | uter(config-ldp)# interface POS 0/1/0/0<br>uter(config-ldp-if)# discovery transport-address 10.10.3.1 |
|                  | RP/0/RP0/CPU0:rou                                                                                                    | ater# show mpls ldp neighbor                                                                          |
|                  | TCP connection<br>Graceful Restar                                                                                                    | Sources:                                                                                              |
| Related Commands | Command                                                                                                    | Description                                                                                           |

| <b>Related Commands</b> | Command                 | Description                                       |
|-------------------------|-------------------------|---------------------------------------------------|
|                         | show mpls ldp discovery | Displays the status of the LDP discovery process. |
|                         | show mpls ldp neighbor  | Displays information about LDP neighbors.         |

# explicit-null

To configure a router to advertise explicit null labels instead of implicit null labels, use the **explicit-null** command in MPLS LDP configuration mode. To return to the default behavior, use the **no** form of this command.

explicit-null {to peer-acl | for prefix-acl [to peer-acl]}

no explicit-null

| Syntax Descriptionfor prefix-acl |             | (Optional) Specifies prefixes for which explicit-null is advertised instead of implicit-null. Range is 1 to 99.  |  |
|----------------------------------|-------------|----------------------------------------------------------------------------------------------------|--|
|                                  | to peer-acl | (Optional) Specifies LDP peers for which explicit-null is advertised instead of implicit-null. Range is 1 to 99. |  |

Defaults

Implicit null is advertised as default null label for routes such as directly connected routes.

### **Command Modes** MPLS LDP configuration

| Command History | Release       | Modification                                                                                                    |
|-----------------|---------------|----------------------------------------------------------------------------------------------------|
|                 | Release 2.0   | This command was introduced on the Cisco CRS-1.                                                                                 |
|                 | Release 3.0   | No modification.                                                                                                    |
|                 | Release 3.2   | This command was supported on the Cisco XR 12000 Series Router.<br>Support was added for the <b>for</b> and <b>to</b> keywords. |
|                 | Release 3.3.0 | No modification.                                                                                                    |
|                 | Release 3.4.0 | No modification.                                                                                                    |
|                 | Release 3.5.0 | No modification.                                                                                                    |
|                 | Release 3.6.0 | No modification.                                                                                                    |
|                 | Release 3.7.0 | No modification.                                                                                                    |

### **Usage Guidelines**

To use this command, you must be in a user group associated with a task group that includes the proper task IDs. For detailed information about user groups and task IDs, see the *Configuring AAA Services on Cisco IOS XR Software* module of the *Cisco IOS XR System Security Configuration Guide*.

Normally, LDP advertises an implicit null label for directly-connected routes. The implicit null label causes the previous hop router to perform next to last router hop popping.

Run the **explicit-null** command to advertise explicit-null labels in place of implicit null labels for directly connected prefixes. Use **mpls ldp explicit-null** command when running in global configuration mode.

LDP supports IPv4 standard access lists only.

| Task ID  | Task ID                  | Operations                                                                                                    |                                          |  |
|----------|--------------------------|----------------------------------------------------------------------------------------------------|------------------------------------------|--|
|          | mpls-ldp                 | read, write                                                                                                    |                                          |  |
|          |                          |                                                                                                    |                                          |  |
| Examples | The following com peers: | nmand shows how to advertise explicit null for a                                                                                                    | all directly connected routes to all LDP |  |
|          | RP/0/RP0/CPU0:ro         | uter(config-ldp)# <b>explicit-null</b>                                                                                                    |                                          |  |
|          | U                        | The following command sequence shows how to advertise explicit-null for directly connected route192.168.0.0 to all LDP peers and implicit-null for all other directly connected routes: |                                          |  |
|          | RP/0/RP0/CPU0:ro         | uter(config)# <b>ipv4 access-list pfx_acl_1</b><br>uter(config-ipv4-acl)# <b>permit 192.168.0.</b><br>uter(config-ldp)# <b>explicit-null for pfx_</b>                                   | 0                                        |  |
|          | e                        | nmand sequence shows how to send explicit-nu<br>10.2.2.2 and implicit-null to all other peers:                                                                                          | ull for all directly connected routes to |  |
|          | RP/0/RP0/CPU0:ro         | <pre>uter(config)# ipv4 access-list peer_acl_:<br/>uter(config-ipv4-acl)# permit 10.1.1.1<br/>uter(config-ipv4-acl)# permit 10.2.2.2</pre>                                              | 10                                       |  |
|          | RP/0/RP0/CPU0:ro         | uter(config-ldp)# <b>explicit-null to peer_</b> a                                                                                                    | acl_10                                   |  |
|          |                          | nmand shows how to advertise explicit-null for<br>dvertise implicit-null for all other applicable r                                                                                     |                                          |  |
|          | RP/0/RP0/CPU0:ro         | uter(config-ldp)# <b>explicit-null for pfx_</b> a                                                                                                    | acl_192_168 to peer_acl_10               |  |

| <b>Related Commands</b> | Related Commands Command Description |                                                            |
|-------------------------|--------------------------------------|------------------------------------------------------------|
|                         | show mpls ldp bindings               | Displays the contents of LDP label information base (LIB). |
|                         | show mpls ldp forwarding             | Displays the contents of the LDP forwarding database.      |
|                         | show mpls ldp parameters             | Displays current LDP parameter settings.                   |

# graceful-restart (MPLS LDP)

To configure graceful restart, use the **graceful-restart** command in MPLS LDP configuration mode. To return to the default behavior, use the **no** form of this command.

graceful-restart [reconnect-timeout seconds | forwarding-state-holdtime seconds]

no graceful-restart [reconnect-timeout | forwarding-state-holdtime]

| Syntax Description | forwarding-state-<br>holdtime seconds | (Optional) Time the local forwarding state is preserved (without being reclaimed) after the local LDP control plane restarts. Range is 60 to 600 seconds.                                                   |
|--------------------|---------------------------------------|----------------------------------------------------------------------------------------------------|
|                    | <b>reconnect-timeout</b><br>seconds   | (Optional) Time that the local LDP sends to its graceful restartable peer, indicating how long its neighbor should wait for reconnection in the event of a LDP session failure. Range is 60 to 300 seconds. |

### Defaults

By default, graceful restart is disabled. **reconnect-timeout**: 120 seconds

forwarding-state-holdtime: 180 seconds

**Command Modes** MPLS LDP configuration

| Command History | Release       | Modification                                                    |
|-----------------|---------------|-----------------------------------------------------------------|
|                 | Release 2.0   | This command was introduced on the Cisco CRS-1.                 |
|                 | Release 3.0   | No modification.                                                |
|                 | Release 3.2   | This command was supported on the Cisco XR 12000 Series Router. |
|                 | Release 3.3.0 | No modification.                                                |
|                 | Release 3.4.0 | No modification.                                                |
|                 | Release 3.5.0 | No modification.                                                |
|                 | Release 3.6.0 | No modification.                                                |
|                 | Release 3.7.0 | No modification.                                                |

### **Usage Guidelines**

To use this command, you must be in a user group associated with a task group that includes the proper task IDs. For detailed information about user groups and task IDs, see the *Configuring AAA Services on Cisco IOS XR Software* module of the *Cisco IOS XR System Security Configuration Guide*.

Use the LDP graceful restart capability to achieve nonstop forwarding (NSF) during an LDP control plane communication failure or restart. To configure graceful restart between two peers, enable LDP graceful restart on both label switching routers (LSRs).

When an LDP graceful restart session is established and there is control plane failure, the peer LSR starts graceful restart procedures, initially keeps the forwarding state information pertaining to the restarting peer, and marks this state as stale. If the restarting peer does not reconnect within the reconnect timeout,

the stale forwarding state is removed. If the restarting peer reconnects within the reconnect time period, it is provided recovery time to resynchronize with its peer. After this time, any unsynchronized state is removed.

The value of the forwarding state hold time keeps the forwarding plane state associated with the LDP control-plane in case of a control-plane restart or failure. If the control plane fails, the forwarding plane retains the LDP forwarding state for twice the forwarding state hold time. The value of the forwarding state hold time is also used to start the local LDP forwarding state hold time after the LDP control plane restarts. When the LDP graceful restart sessions are renegotiated with its peers, the restarting LSR sends the remaining value of this timer as the recovery time to its peers. Upon local LDP restart with graceful restart enabled, LDP does not replay forwarding updates to MPLS forwarding until the forwarding state hold timer expires.

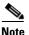

In the presence of a peer relationship, any change to the LDP graceful restart configuration will restart LDP sessions. If LDP configuration changes from non graceful restart to graceful restart, all the sessions are restarted. Only graceful restart sessions are restarted upon graceful restart to non graceful restart configuration changes.

| Task ID | Task ID  | Operations  |
|---------|----------|-------------|
|         | mpls-ldp | read, write |

### Examples

The following example shows how to configure an existing session for graceful restart: RP/0/RP0/CPU0:router(config-ldp)# graceful-restart

The following example shows how to configure an existing session for graceful restart:

RP/0/RP0/CPU0:router(config-ldp)# graceful-restart

RP/0/RP0/CPU0:Apr 3 10:56:05.392 : mpls\_ldp[336]: %ROUTING-LDP-5-NBR\_CHANGE : Nbr 2.2.2.2:0, DOWN RP/0/RP0/CPU0:Apr 3 10:56:05.392 : mpls\_ldp[336]: %ROUTING-LDP-5-NBR\_CHANGE : Nbr 3.3.3.3:0, DOWN RP/0/RP0/CPU0:Apr 3 10:56:09.525 : mpls\_ldp[336]: %ROUTING-LDP-5-NBR\_CHANGE : Nbr 3.3.3.3:0, UP RP/0/RP0/CPU0:Apr 3 10:56:11.114 : mpls\_ldp[336]: %ROUTING-LDP-5-NBR\_CHANGE : Nbr 2.2.2.2:0, UP

RP/0/RP0/CPU0:router# show mpls ldp neighbor brief

| Peer                   | GR | Up Time              | Discovery | / Addres   | ss         |
|------------------------|----|----------------------|-----------|------------|------------|
| 3.3.3.3:0<br>2.2.2.2:0 | -  | 00:01:04<br>00:01:02 | 3         | <br>3<br>2 | <br>8<br>5 |

RP/0/RP0/CPU0:router# show mpls ldp graceful-restart

| Forwarding State | Hold | timer : Not Ru | nning          |                |
|------------------|------|----------------|----------------|----------------|
| GR Neighbors     |      | : 1            |                |                |
|                  |      |                |                |                |
| Neighbor ID      | Up   | Connect Count  | Liveness Timer | Recovery Timer |
|                  |      |                |                |                |
| 3.3.3.3          | Y    | 1              | _              | -              |

| <b>Related Commands</b> | Command                        | Description                                                |
|-------------------------|--------------------------------|------------------------------------------------------------|
|                         | show mpls ldp forwarding       | Displays the contents of the LDP forwarding database.      |
|                         | show mpls ldp graceful-restart | Displays information related to graceful restart.          |
|                         | show mpls ldp neighbor         | Displays information about LDP neighbors.                  |
|                         | show mpls ldp parameters       | Displays current LDP parameter settings.                   |
|                         | show mpls ldp summary          | Displays summarized information regarding the LDP process. |

# holdtime (MPLS LDP)

To change the time for which an LDP session is maintained in the absence of LDP messages from the session peer, use the **holdtime** command in MPLS LDP configuration mode. To return to the default behavior, use the **no** form of this command.

holdtime seconds

no holdtime

| Syntax Description | seconds               | Time that an LDP session is maintained in the absence of LDP messages from the session peer. Range is 15 to 65535 seconds.                                                                                                    |
|--------------------|-----------------------|----------------------------------------------------------------------------------------------------|
| Defaults           | seconds: 180          |                                                                                                    |
| Command Modes      | MPLS LDP configu      | uration                                                                                                    |
| Command History    | Release               | Modification                                                                                                    |
|                    | Release 2.0           | This command was introduced on the Cisco CRS-1.                                                                                                    |
|                    | Release 3.0           | No modification.                                                                                                    |
|                    | Release 3.2           | This command was supported on the Cisco XR 12000 Series Router.                                                                                                    |
|                    | Release 3.3.0         | No modification.                                                                                                    |
|                    | Release 3.4.0         | No modification.                                                                                                    |
|                    | Release 3.5.0         | No modification.                                                                                                    |
|                    | Release 3.6.0         | No modification.                                                                                                    |
|                    | Release 3.7.0         | No modification.                                                                                                    |
| Usage Guidelines   | task IDs. For detaile | d, you must be in a user group associated with a task group that includes the proper<br>ed information about user groups and task IDs, see the <i>Configuring AAA Services on</i><br><i>vare</i> module of the <i>Cisco IOS XR System Security Configuration Guide</i> . |
| Task ID            | Task ID               | Operations                                                                                                    |
|                    | mpls-ldp              | read, write                                                                                                    |
| Examples           | -                     | aple shows how to change the hold time of LDP sessions to 30 seconds:<br>ter(config-ldp)# holdtime 30                                                                                                    |

| Related Commands | Command                  | Description                              |
|------------------|--------------------------|------------------------------------------|
|                  | show mpls ldp parameters | Displays current LDP parameter settings. |

# igp auto-config disable

To disable LDP auto-configuration, use the **igp auto-config disable** command in MPLS LDP interface configuration mode. To return to the default behavior, use the **no** form of this command.

### igp auto-config disable

- **Syntax Description** This command has no arguments or keywords.
- **Defaults** No default behavior or values

**Command Modes** MPLS LDP interface configuration

Command HistoryReleaseModificationRelease 3.5.0This command was introduced on the Cisco CRS-1 and<br/>Cisco XR 12000 Series Router.Release 3.6.0No modification.Release 3.7.0No modification.

# Usage GuidelinesTo use this command, you must be in a user group associated with a task group that includes the proper<br/>task IDs. For detailed information about user groups and task IDs, see the Configuring AAA Services on<br/>Cisco IOS XR Software module of the Cisco IOS XR System Security Configuration Guide.

IGP auto-configuration can be enabled on ISIS and OSPF. Configuration details are described in *Cisco IOS XR Routing Configuration Guide*, Release 3.5.

| Task ID | Task ID  | Operations  |
|---------|----------|-------------|
|         | mpls-ldp | read, write |

| Examples                | The following example shows | s how to disable LDP auto-configuration on POS 0/1/0/3:                             |
|-------------------------|-----------------------------|-------------------------------------------------------------------------------------|
|                         |                             | g)# mpls ldp<br>g-ldp)# interface pos 0/1/0/3<br>g-ldp-if)# igp auto-config disable |
| <b>Related Commands</b> | Command                     | Description                                                                         |
|                         | show mpls ldp interface     | Displays information about LDP-enabled interfaces.                                  |

# igp sync delay

To enable LDP IGP sync delay timer feature, use the **igp sync delay** command in MPLS LDP configuration mode. To return to the default behavior, use the **no** form of this command.

igp sync delay seconds

no igp sync delay

| Syntax Description | <i>seconds</i> Time that declaration of LDP sync state being up is delayed after session establishment upon link coming up. Range is 5 to 60 seconds. |                                                                                                    |
|--------------------|----------------------------------------------------------------------------------------------------|----------------------------------------------------------------------------------------------------|
| Defaults           | LDP does not dela                                                                                                    | y declaration of sync up and notifies IGP as soon sync up conditions are met for a link.                                                                                                    |
| Command Modes      | MPLS LDP config                                                                                                    | guration                                                                                                    |
| Command History    | Release                                                                                                    | Modification                                                                                                    |
|                    | Release 3.3.0                                                                                                    | This command was introduced on the Cisco CRS-1 and the Cisco XR 12000 Series Router.                                                                                                    |
|                    | Release 3.4.0                                                                                                    | No modification.                                                                                                    |
|                    | Release 3.5.0                                                                                                    | No modification.                                                                                                    |
|                    | Release 3.6.0                                                                                                    | No modification.                                                                                                    |
|                    | Release 3.7.0                                                                                                    | No modification.                                                                                                    |
| Usage Guidelines   |                                                                                                    | and, you must be in a user group associated with a task group that includes the proper<br>led information about user groups and task IDs, see the <i>Configuring AAA Services on</i>                                                                                                    |
|                    | Cisco IOS XR Soft                                                                                                    | tware module of the Cisco IOS XR System Security Configuration Guide.                                                                                                    |
|                    | <i>Cisco IOS XR Soft</i><br>By default, LDP d                                                                                                    | ware module of the Cisco IOS XR System Security Configuration Guide.<br>eclares LDP sync up as soon as all the requisite conditions are met; namely:                                                                                                    |
|                    | Cisco IOS XR Soft                                                                                                    | ware module of the Cisco IOS XR System Security Configuration Guide.<br>eclares LDP sync up as soon as all the requisite conditions are met; namely:                                                                                                    |
|                    | Cisco IOS XR Soft<br>By default, LDP d<br>• an LDP sessio                                                                                             | ware module of the Cisco IOS XR System Security Configuration Guide.<br>eclares LDP sync up as soon as all the requisite conditions are met; namely:                                                                                                    |
|                    | Cisco IOS XR Soft<br>By default, LDP d<br>• an LDP sessio<br>• LDP has sent                                                                           | <i>tware</i> module of the <i>Cisco IOS XR System Security Configuration Guide</i> .<br>eclares LDP sync up as soon as all the requisite conditions are met; namely:<br>on is up                                                                                                    |
|                    | Cisco IOS XR Soft<br>By default, LDP d<br>• an LDP sessio<br>• LDP has sent<br>• LDP has receive<br>This minimizes transition                         | ware module of the Cisco IOS XR System Security Configuration Guide.<br>eclares LDP sync up as soon as all the requisite conditions are met; namely:<br>on is up<br>all its label bindings to at least one peer<br>aved at least one label binding from a peer<br>affic loss on link up but can still lead to substantial traffic loss under certain                                                                                     |
| Task ID            | Cisco IOS XR Soft<br>By default, LDP d<br>• an LDP sessio<br>• LDP has sent<br>• LDP has receive<br>This minimizes transition                         | ware module of the Cisco IOS XR System Security Configuration Guide.<br>eclares LDP sync up as soon as all the requisite conditions are met; namely:<br>on is up<br>all its label bindings to at least one peer<br>aved at least one label binding from a peer<br>affic loss on link up but can still lead to substantial traffic loss under certain<br>example, when interoperating with an LSR with ordered mode operation). It may be |

| Examples         | The following example shows how to configure LDP to delay declaration of sync-up to 30 seconds:                                                       |
|------------------|----------------------------------------------------------------------------------------------------|
|                  | RP/0/RP0/CPU0:router# <b>configure</b><br>RP/0/RP0/CPU0:router(config)# <b>mpls ldp</b><br>RP/0/RP0/CPU0:router(config-ldp)# <b>igp sync delay 30</b> |
| Related Commands | Command Description                                                                                                    |

| Related Commands | Command                | Description                                    |
|------------------|------------------------|------------------------------------------------|
|                  | show mpls ldp igp sync | Displays LDP IGP sync information for link(s). |

# interface (MPLS LDP)

To configure or enable MPLS LDP on an interface, use the **interface** command in MPLS LDP configuration mode. To return to the default behavior, use the **no** form of this command.

**interface** *type interface-id* 

no interface type interface-id

| Syntax Description | type         | Interface type. For more information, use the question mark (?) online help function.                                    |  |
|--------------------|--------------|----------------------------------------------------------------------------------------------------|--|
|                    | interface-id | Identifies a physical interface or a virtual interface.                                                                  |  |
|                    |              | <b>Note</b> Use the show interfaces command to see a list of all possible interfaces currently configured on the router. |  |
|                    |              | For more information about the syntax for the router, use the question mark (?) online help function.                    |  |

**Defaults** No default behavior or values

### Command Modes MPLS LDP configuration

| Command History | Release       | Modification                                                    |
|-----------------|---------------|-----------------------------------------------------------------|
|                 | Release 2.0   | This command was introduced on the Cisco CRS-1.                 |
|                 | Release 3.0   | No modification.                                                |
|                 | Release 3.2   | This command was supported on the Cisco XR 12000 Series Router. |
|                 | Release 3.3.0 | No modification.                                                |
|                 | Release 3.4.0 | No modification.                                                |
|                 | Release 3.5.0 | No modification.                                                |
|                 | Release 3.6.0 | No modification.                                                |
|                 | Release 3.7.0 | No modification.                                                |

### **Usage Guidelines**

To use this command, you must be in a user group associated with a task group that includes the proper task IDs. For detailed information about user groups and task IDs, see the *Configuring AAA Services on Cisco IOS XR Software* module of the *Cisco IOS XR System Security Configuration Guide*.

When you configure LDP on an interface, the LDP process begins neighbor discovery, sending link hello messages on the interface. This can result in a session setup with discovered neighbors. When LDP is enabled on tunnel-te interfaces, targeted discovery procedures apply.

LDP interface configuration supports forward reference; accordingly, it is possible to configure a nonexisting interface under LDP.

<u>Note</u>

You cannot enable LDP on loopback interfaces.

| Task ID          | Task ID 0                                                                                              | perations                                                |  |
|------------------|----------------------------------------------------------------------------------------------------|----------------------------------------------------------|--|
|                  | mpls-ldp re                                                                                            | ead, write                                               |  |
| Examples         | The following example show                                                                             | ws how to configure LDP on POS interface 0/1/0/0:        |  |
|                  | RP/0/RP0/CPU0:router(config-ldp)# <b>interface POS 0/1/0/0</b><br>RP/0/RP0/CPU0:router(config-ldp-if)# |                                                          |  |
|                  | The following example shows how to configure LDP on an MPLS TE tunnel:                                 |                                                          |  |
|                  | RP/0/RP0/CPU0:router(con:<br>RP/0/RP0/CPU0:router(con:                                                 | fig-ldp)# <b>interface tunnel-te 123</b><br>fig-ldp-if)# |  |
| Related Commands | Command                                                                                                | Description                                              |  |
|                  | show mpls ldp parameters                                                                               | Displays current LDP parameter settings.                 |  |
|                  | show mpls ldp neighbor                                                                                 | Displays LDP neighbor session parameters                 |  |

# label accept

To control the receipt of labels (remote bindings) for a set of prefixes from a peer, use the **label accept** command in MPLS LDP configuration mode. To return to the default behavior, use the **no** form of this command.

label accept for *prefix-acl* from A.B.C.D

no label accept for *prefix-acl* from A.B.C.D

| Syntax Description | for prefix-acl                                                                                                    | Accept and retain remote bindings for prefixes which are permitted by the |  |
|--------------------|----------------------------------------------------------------------------------------------------|---------------------------------------------------------------------------|--|
|                    |                                                                                                    | prefix access list <i>prefix-acl</i> .                                    |  |
|                    | from A.B.C.D                                                                                                    | Peer IP address.                                                          |  |
| Defaults           | LDP accepts and retains label bindings for all prefixes from all peers.                                                                                                    |                                                                           |  |
| Command Modes      | MPLS LDP configuration                                                                                                    |                                                                           |  |
| Command History    | Release                                                                                                    | Modification                                                              |  |
|                    | Release 3.3.0                                                                                                    | This command was introduced.                                              |  |
|                    | Release 3.4.0                                                                                                    | No modification.                                                          |  |
|                    | Release 3.5.0                                                                                                    | No modification.                                                          |  |
|                    | Release 3.6.0                                                                                                    | No modification.                                                          |  |
|                    | Release 3.7.0                                                                                                    | No modification.                                                          |  |
| Usage Guidelines   | To use this command, you must be in a user group associated with a task group that includes the proper task IDs. For detailed information about user groups and task IDs, see the <i>Configuring AAA Services on Cisco IOS XR Software</i> module of the <i>Cisco IOS XR System Security Configuration Guide</i> . |                                                                           |  |
|                    | By default, LDP accepts labels (as remote bindings) for all prefixes from all its peers. To save resources (such as memory) configure the access list to specify label and binding acceptance for a set of prefixes from a peer.                                                                                   |                                                                           |  |
|                    | If the inbound label filtering policy changes such that it now allows previously-denied prefixes from a peer, you must reset the LDP session with the peer using the <b>clear mpls ldp neighbor</b> command.                                                                                                    |                                                                           |  |
|                    | LDP supports IPv4 standard access lists only.                                                                                                    |                                                                           |  |
|                    |                                                                                                    |                                                                           |  |
|                    |                                                                                                    |                                                                           |  |

| Task ID | Task ID  | Operations  |
|---------|----------|-------------|
|         | mpls-ldp | read, write |

### Examples

Following example shows how to configure inbound label filtering policy. In this example, an LSR is configured to accept and retain label bindings for prefixes 192.168.1.1 (pfx\_acl\_1) from peer 1.1.1.1, prefix 192.168.2.2 (pfx\_acl\_2) from peer 2.2.2.2, and prefixes 192.168.1.1, 192.168.2.2, 192.168.3.3 (pfx\_acl\_3) from peer 3.3.3.3:

```
RP/0/RP0/CPU0:router(config-ldp)# label accept
RP/0/RP0/CPU0:router(config-ldp-lbl-acpt)# for pfx_acl_1 from 1.1.1.1
RP/0/RP0/CPU0:router(config-ldp-lbl-acpt)# for pfx_acl_2 from 2.2.2.2
RP/0/RP0/CPU0:router(config-ldp-lbl-acpt)# for pfx_acl_3 from 3.3.3.3
```

| <b>Related Commands</b> | Command                 | Description                                                                   |
|-------------------------|-------------------------|-------------------------------------------------------------------------------|
|                         | label advertise         | Controls advertisement of LDP local label bindings (Outbound label filtering) |
|                         | clear mpls ldp neighbor | Resets LDP neighbor sessions.                                                 |
|                         | show mpls ldp bindings  | Displays LDP binding information                                              |

# label advertise

To control the advertisement of local labels, use the **label advertise** command in MPLS LDP configuration mode. To return to the default behavior, use the **no** form of this command.

**label advertise** {**disable** | **for** *prefix-acl* [**to** *peer-acl*] | **interface** *interface*}

**no label advertise** {**disable** | **for** *prefix-acl* [**to** *peer-acl*] | **interface** *interface* }

| Syntax Description | disable                                                                                                    | Disables label advertisement to all peers for all prefixes.<br>(Optional) Specifies prefix destinations for which labels will be advertised.                                                                                                    |  |
|--------------------|----------------------------------------------------------------------------------------------------|----------------------------------------------------------------------------------------------------|--|
|                    | for prefix-access-list                                                                                                    |                                                                                                    |  |
|                    | to peer-acl                                                                                                    | (Optional) Specifies which LDP neighbors will receive label advertisements.                                                                                                    |  |
|                    | interface interface(Optional) Specifies an interface (interface) for label allocation an<br>advertisement of its interface IP address.                                                            |                                                                                                    |  |
| Defaults           |                                                                                                    | for all known prefixes to all peers. LDP does not advertise labels for local her than Loopback interfaces.                                                                                                    |  |
| Command Modes      | MPLS LDP configurat                                                                                                    | ion                                                                                                    |  |
| Command History    | Release                                                                                                    | Modification                                                                                                    |  |
|                    | Release 3.2                                                                                                    | This command was introduced on the Cisco CRS-1 and the Cisco XR 12000 Series Router.                                                                                                    |  |
|                    | Release 3.3.0                                                                                                    | No modification.                                                                                                    |  |
|                    |                                                                                                    |                                                                                                    |  |
|                    | Release 3.4.0                                                                                                    | No modification.                                                                                                    |  |
|                    | Release 3.4.0<br>Release 3.5.0                                                                                                    | No modification.                                                                                                    |  |
|                    |                                                                                                    |                                                                                                    |  |
|                    | Release 3.5.0                                                                                                    | No modification.                                                                                                    |  |
| Usage Guidelines   | Release 3.5.0<br>Release 3.6.0<br>Release 3.7.0<br>To use this command, y<br>task IDs. For detailed i                                                                                             | No modification. No modification.                                                                                                    |  |
| Usage Guidelines   | Release 3.5.0<br>Release 3.6.0<br>Release 3.7.0<br>To use this command, y<br>task IDs. For detailed i<br><i>Cisco IOS XR Software</i><br>The <b>label advertise</b> co                            | No modification.<br>No modification.<br>No modification.<br>you must be in a user group associated with a task group that includes the proponformation about user groups and task IDs, see the <i>Configuring AAA Services o</i>                                                                                                    |  |
| Usage Guidelines   | Release 3.5.0<br>Release 3.6.0<br>Release 3.7.0<br>To use this command, y<br>task IDs. For detailed i<br><i>Cisco IOS XR Software</i><br>The <b>label advertise</b> co<br>describe the effects of | No modification.<br>No modification.<br>No modification.<br>you must be in a user group associated with a task group that includes the prop<br>nformation about user groups and task IDs, see the <i>Configuring AAA Services of</i><br><i>e</i> module of the <i>Cisco IOS XR System Security Configuration Guide</i> .<br>pommand determines how the LSR advertises local labels. The following rules |  |

- When using the **for** keyword without the **to** keyword, the access list is (prefix-acl, none).

- A prefix can have a maximum of one (prefix-acl, peer-acl) pair, as described below:
  - A (prefix-acl, peer-acl) pair applies to a prefix only if the prefix-acl matches the prefix. A match occurs if the prefix acl permits the prefix.
  - If more than one (prefix acl, peer acl) pair from multiple **label advertise** commands matches a prefix, the (prefix-acl, peer-acl) pair in the first command applies to the prefix.
- When an LSR is ready to advertise a label for a prefix, the LSR determines whether a (prefix-acl, peer-acl) pair applies to the prefix.
  - If none applies, and if the **disable** form of the command has been configured, the label for the prefix is not advertised to any peer; otherwise, the label is advertised to all peers.
  - If a (prefix-acl, peer-acl) pair applies to the prefix, and if the prefix-acl denies the prefix, the label is not advertised to any peer.
  - If the prefix-acl permits the prefix and the peer-acl is none (that is, the command that applies to the prefix is an **label advertise for** *prefix-acl* command without the **to** keyword), the label is advertised to all peers.
  - If the prefix-acl permits the prefix and there is a peer-acl, the label is advertised to all peers permitted by the peer-acl.

Normally, LDP advertises labels for non-BGP routes present in the routing table. Additionally, LDP advertises labels from /32 IP addresses on Loopback interfaces and does not advertise /32 addresses for other non-Loopback interfaces. To control advertisement of labels for /32 IP addresses on these interfaces, use the **label advertise interface** command.

LDP supports IPv4 standard access lists only.

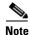

Label advertisement control is also referred to as LDP outbound label filtering.

| Task ID  | Task ID                                                                                              | Operations                                                                                                    |  |  |  |
|----------|----------------------------------------------------------------------------------------------------|----------------------------------------------------------------------------------------------------|--|--|--|
|          | mpls-ldp                                                                                             | read, write                                                                                                    |  |  |  |
|          |                                                                                                    |                                                                                                    |  |  |  |
| Examples | The following exa                                                                                    | The following example shows how to disable advertisement of all locally assigned labels to all peers:                                                               |  |  |  |
|          |                                                                                                    | RP/0/RP0/CPU0:router(config-ldp)# <b>label advertise</b><br>RP/0/RP0/CPU0:router(config-ldp-lbl-advt)# <b>disable</b>                                               |  |  |  |
|          | The following example shows how to send labels only for prefixes 10.1.1.0 and 20.1.1.0 to all peers: |                                                                                                    |  |  |  |
|          | RP/0/RP0/CPU0:rc                                                                                     | outer(config)# <b>ipv4 access-list pfx_acl_1</b><br>outer(config-ipv4-acl)# <b>permit 10.1.1.0</b><br>outer(config-ipv4-acl)# <b>permit 20.1.1.0</b>                |  |  |  |
|          | RP/0/RP0/CPU0:rc                                                                                     | outer(config-ldp)# <b>label advertise</b><br>outer(config-ldp-lbl-advt)# <b>disable</b><br>outer(config-ldp-lbl-advt)# <b>for pfx_acl_1</b>                         |  |  |  |
|          | U                                                                                                    | ample shows how to send labels for prefix 10.0.0.0 to peers 10.1.1.1 and 10.2.2.2, labels 0 to peer 20.1.1.1, and labels for all other prefixes to all other peers: |  |  |  |
|          |                                                                                                    | outer(config)# <b>ipv4 access-list pfx_ac1_10</b><br>outer(config-ipv4-acl)# <b>permit 10.0.0.0</b>                                                                 |  |  |  |

RP/0/RP0/CPU0:router(config)# ipv4 access-list pfx\_acl\_20

RP/0/RP0/CPU0:router(config-ipv4-acl)# permit 20.0.0.0

RP/0/RP0/CPU0:router(config)# ipv4 access-list peer\_acl\_10 RP/0/RP0/CPU0:router(config-ipv4-acl)# permit 10.1.1.1 RP/0/RP0/CPU0:router(config-ipv4-acl)# permit 10.2.2.2

RP/0/RP0/CPU0:router(config)# ipv4 access-list peer\_acl\_20
RP/0/RP0/CPU0:router(config-ipv4-acl)# permit 20.1.1.1

```
RP/0/RP0/CPU0:router(config-ldp)# label advertise
RP/0/RP0/CPU0:router(config-ldp-lbl-advt)# for pfx_acl_10 to peer_acl_10
RP/0/RP0/CPU0:router(config-ldp-lbl-advt)# for pfx_acl_20 to peer_acl_20
```

```
Note
```

To advertise pfx\_acl\_10 to peer\_acl\_10 and pfx\_acl\_20 to peer\_acl\_20 and disable all other advertisements to all other peers, include the **disable** keyword with **label advertise**.

The following example shows how to use the **interface** keyword to advertise /32 IP address for POS 0/1/0/0:

RP/0/RP0/CPU0:router(config-ldp)# label advertise
RP/0/RP0/CPU0:router(config-ldp-lbl-advt)# interface POS 0/1/0/0

| <b>Related Commands</b> | Command                | Description                                    |
|-------------------------|------------------------|------------------------------------------------|
|                         | show mpls ldp neighbor | Displays information about LDP neighbors.      |
|                         | show mpls ldp bindings | Displays information about LDP label bindings. |

# label allocate

To control allocation of local label only for a set of prefixes, use the **label allocate** command in MPLS LDP configuration mode. To return to the default behavior, use the **no** form of this command.

label allocate for *prefix-acl* 

no label allocate

| Syntax Description | for prefix-acl                                                                                                    | Specifies set of prefixes for which local label needs to be allocated.                                                                                                    |  |
|--------------------|----------------------------------------------------------------------------------------------------|----------------------------------------------------------------------------------------------------|--|
| Defaults           | LDP allocates local                                                                                                    | label for all learnt routes (prefixes).                                                                                                    |  |
| Command Modes      | MPLS LDP configur                                                                                                    | ration                                                                                                    |  |
| Command History    | Release                                                                                                    | Modification                                                                                                    |  |
|                    | Release 3.3.0                                                                                                    | This command was introduced on the Cisco CRS-1 and the Cisco XR 12000 Series Router.                                                                                             |  |
|                    | Release 3.4.0                                                                                                    | No modification.                                                                                                    |  |
|                    | Release 3.5.0                                                                                                    | No modification.                                                                                                    |  |
|                    | Release 3.6.0                                                                                                    | No modification.                                                                                                    |  |
|                    | Release 3.7.0                                                                                                    | No modification.                                                                                                    |  |
| Usage Guidelines   | task IDs. For detaile                                                                                                    | d, you must be in a user group associated with a task group that includes the proper<br>d information about user groups and task IDs, see the <i>Configuring AAA Services on</i> |  |
|                    | <i>Cisco IOS XR Software</i> module of the <i>Cisco IOS XR System Security Configuration Guide</i> .<br>Local label allocation control lets you override the default label allocation policy and provides many benefits, including reduced memory usage and fewer forwarding and network updates.                                                                                                    |                                                                                                    |  |
|                    | By default, LDP allocates local labels for all learned routes. There are times when you may want to limit label allocation for a given set of prefixes; for example, when using LDP in the core network to provide MPLS transport from one edge to another edge. In such cases, it is necessary to set up LSPs for Loopback /32 addresses for PE routers (rendering it unnecessary to allocate and advertise local labels for other IGP prefixes). |                                                                                                    |  |
|                    | LDP supports IPv4 s                                                                                                    | standard access lists only.                                                                                                    |  |
| Task ID            | Task ID                                                                                                    | Operations                                                                                                    |  |
|                    | mpls-ldp                                                                                                    | read, write                                                                                                    |  |

| Examples         | Following example shows how to configure LDP to limit allocation of local labels to prefixes 192.168.1.1, 192.168.2.2, and 192.168.3.3 only                                                                                                    |
|------------------|----------------------------------------------------------------------------------------------------|
|                  | <pre>RP/0/RP0/CPU0:router(config)# ipv4 access-list pfx_acl_1 RP/0/RP0/CPU0:router(config-ipv4-acl)# permit 192.168.1.1 RP/0/RP0/CPU0:router(config-ipv4-acl)# permit 192.168.2.2 RP/0/RP0/CPU0:router(config-ipv4-acl)# permit 192.168.3.3</pre> |
|                  | RP/0/RP0/CPU0:router(config-ldp)# label allocate for pfx_acl_1                                                                                                    |
| Related Commands | Command Description                                                                                                    |

| elated Commands | Command                  | Description                                           |
|-----------------|--------------------------|-------------------------------------------------------|
|                 | show mpls ldp bindings   | Displays information about LDP label bindings.        |
|                 | show mpls ldp forwarding | Displays the contents of the LDP forwarding database. |

# log graceful-restart

To set up notification describing graceful-restart (GR) session events, use the **log graceful-restart** command in MPLS LDP configuration mode. To return to the default behavior, use the **no** form of this command.

log graceful-restart

no log graceful-restart

- Syntax Description This command has no arguments or keywords.
- **Defaults** No default behavior or values
- **Command Modes** MPLS LDP configuration

Command HistoryReleaseModificationRelease 3.3.0This command was introduced on the Cisco CRS-1 and<br/>Cisco XR 12000 Series Router.Release 3.4.0No modification.Release 3.5.0No modification.Release 3.6.0No modification.Release 3.7.0No modification.

### **Usage Guidelines**

To use this command, you must be in a user group associated with a task group that includes the proper task IDs. For detailed information about user groups and task IDs, see the *Configuring AAA Services on Cisco IOS XR Software* module of the *Cisco IOS XR System Security Configuration Guide*.

Use the **log graceful-restart** command to receive a syslog/console message when a graceful restart-related session event occurs, including LDP graceful restart session disconnection, reconnection, and timeout.

Note

A logging message is issued upon graceful restart session events.

| Task ID  | Operations  |  |
|----------|-------------|--|
| mpls-ldp | read, write |  |

# ExamplesThe following example shows how to enable logging messages for graceful restart session events:<br/> RP/0/RP0/CPU0:router(config-ldp)# log graceful-restartThe following shows sample output of logging events that can be displayed on the console:<br/> RP/0/RP0/CPU0:router: mpls\_ldp[340]: %ROUTING-LDP-5-GR : GR session 4.4.4.4:0 (instance 1)<br/> disconnected<br/> RP/0/RP0/CPU0:router: mpls\_ldp[340]: %ROUTING-LDP-5-GR : GR session 4.4.4.4:0 (instance 2)<br/> reconnected<br/> RP/0/RP0/CPU0:router: mpls\_ldp[340]: %ROUTING-LDP-5-GR : GR session 5.5.5.5:0 (instance 3)<br/> timed out<br/> RP/0/RP0/CPU0:router: mpls\_ldp[340]: %ROUTING-LDP-5-GR : GR session 5.5.5.5:0 (instance 3)<br/> timed out

| Related Commands | Command                        | Description                                 |
|------------------|--------------------------------|---------------------------------------------|
|                  | show mpls ldp neighbor         | Displays information about LDP neighbors.   |
|                  | show mpls ldp graceful-restart | Displays information about LDP GR sessions. |

# log neighbor

To enable logging of notices describing session changes, use the **log neighbor** command in MPLS LDP configuration mode. To return to the default behavior, use the **no** form of this command.

log neighbor

no log neighbor

- **Syntax Description** This command has no arguments or keywords.
- Defaults No default behavior or values

**Command Modes** MPLS LDP configuration

| Command History | Release       | Modification                                                                             |
|-----------------|---------------|------------------------------------------------------------------------------------------|
|                 | Release 2.0   | This command was introduced on the Cisco CRS-1.                                          |
|                 | Release 3.0   | No modification.                                                                         |
|                 | Release 3.2   | This command was supported on the Cisco XR 12000 Series Router.                          |
|                 | Release 3.3.0 | The <b>log neighbor</b> command replaced the former <b>log neighbor changes</b> command. |
|                 | Release 3.4.0 | No modification.                                                                         |
|                 | Release 3.5.0 | No modification.                                                                         |
|                 | Release 3.6.0 | No modification.                                                                         |
|                 | Release 3.7.0 | No modification.                                                                         |

Usage GuidelinesTo use this command, you must be in a user group associated with a task group that includes the proper<br/>task IDs. For detailed information about user groups and task IDs, see the Configuring AAA Services on<br/>Cisco IOS XR Software module of the Cisco IOS XR System Security Configuration Guide.

Use the log neighbor command to receive a syslog/console message when a neighbor goes up or down.

| Task ID                                    |      | Task ID                                                                                           | Operations                                                                      |  |
|--------------------------------------------|------|---------------------------------------------------------------------------------------------------|---------------------------------------------------------------------------------|--|
|                                            |      | mpls-ldp                                                                                          | read, write                                                                     |  |
|                                            |      |                                                                                                   |                                                                                 |  |
| Examples                                   |      | The following example shows how to enable logging messages for neighbor session up and down event |                                                                                 |  |
| RP/0/RP0/CPU0:router(config-ldp)# log neig |      | RP/0/RP0/CPU0:rc                                                                                  | <pre>puter(config-ldp)# log neighbor</pre>                                      |  |
|                                            |      |                                                                                                   |                                                                                 |  |
|                                            | Note | A logging messag                                                                                  | e is issued when an LDP session state changes from up to down (and down to up). |  |

The following shows sample output of logging events that can be displayed on the console: RP/0/RP0/CPU0:10 21:11:32.111:mpls\_ldp[113]:%LDP-5-NBR\_CHANGE: Nbr 10.44.44.44:0, DOWN

| <b>Related Commands</b> | Command | Description                               |
|-------------------------|---------|-------------------------------------------|
| show mpls ldp neighbor  |         | Displays information about LDP neighbors. |

### log nsr

To enable logging of nonstop routing (NSR) synchronization events, use the **log nsr** command in MPLS LDP configuration mode. To return to the default behavior, use the **no** form of this command.

log nsr

no log nsr

| Syntax Description | This command has no | arguments or keywords. |
|--------------------|---------------------|------------------------|
|--------------------|---------------------|------------------------|

Defaults No default behavior or values

**Command Modes** MPLS LDP configuration

| Command History | Release       | Modification                                                                           |
|-----------------|---------------|----------------------------------------------------------------------------------------|
|                 | Release 3.6.0 | This command was introduced on the Cisco XR 12000 Series Router<br>Cisco CRS-1 router. |
|                 | Release 3.7.0 | No modification.                                                                       |

# Usage GuidelinesTo use this command, you must be in a user group associated with a task group that includes the proper<br/>task IDs. For detailed information about user groups and task IDs, see the Configuring AAA Services on<br/>Cisco IOS XR Software module of the Cisco IOS XR System Security Configuration Guide.

| Task ID | Task ID  | Operations  |
|---------|----------|-------------|
|         | mpls-ldp | read, write |

### **Examples** The following example shows how to enable logging of NSR synchronization events:

RP/0/RP0/CPU0:router(config-ldp) # log nsr

### log session-protection

L

To enable logging of notices describing LDP session protection events, use the **log session-protection** command in MPLS LDP configuration mode. To return to the default behavior, use the **no** form of this command.

log session-protection

no log session-protection

- **Syntax Description** This command has no arguments or keywords.
- **Defaults** No default behavior or values
- **Command Modes** MPLS LDP configuration

| Command History | Release       | Modification                                                                     |
|-----------------|---------------|----------------------------------------------------------------------------------|
|                 | Release 3.3.0 | This command was introduced on the Cisco CRS-1 and Cisco XR 12000 Series Router. |
|                 | Release 3.4.0 | No modification.                                                                 |
|                 | Release 3.5.0 | No modification.                                                                 |
|                 | Release 3.6.0 | No modification.                                                                 |
|                 | Release 3.7.0 | No modification.                                                                 |

## **Usage Guidelines** To use this command, you must be in a user group associated with a task group that includes the proper task IDs. For detailed information about user groups and task IDs, see the *Configuring AAA Services on Cisco IOS XR Software* module of the *Cisco IOS XR System Security Configuration Guide*.

Use the **log session-protection** command to receive a syslog/console message when LDP session protection event occurs. These events include LDP session protection initiation, recovery, and timeout.

| Task ID | Task ID  | Operations  |
|---------|----------|-------------|
|         | mpls-ldp | read, write |

| Examples         |                                                                                                    | how to enable logging messages for session protection events:<br>g-ldp) # log session-protection |  |
|------------------|----------------------------------------------------------------------------------------------------|--------------------------------------------------------------------------------------------------|--|
| Note             | Logging messages are issued when session protection events occur.                                                                   |                                                                                                  |  |
|                  | The following shows sample output of logging events that can be displayed on the console:                                           |                                                                                                  |  |
|                  | RP/0/RP0/CPU0:Apr 21 12:15:01.742: mpls_ldp[315]:%ROUTING-LDP-5-SESSION_PROTECTION:<br>Session hold up initiated for peer 4.4.4.4:0 |                                                                                                  |  |
|                  | RP/0/RP0/CPU0:Apr 21 12:18<br>Session recovery succeeded                                                                            | :04.987: mpls_ldp[315]:%ROUTING-LDP-5-SESSION_PROTECTION:<br>for peer 4.4.4.4:0                  |  |
| Related Commands | Command                                                                                                    | Description                                                                                      |  |
|                  | show mpls ldp neighbor                                                                                                    | Displays information about LDP neighbors.                                                        |  |

### maximum interfaces (MPLS LDP)

To configure upper limit on maximum number of LDP configured interfaces, use the **maximum interfaces** command in MPLS LDP configuration mode. To return to the default behavior, use the **no** form of this command.

maximum interfaces number

no maximum interfaces

| Syntax Description | <i>number</i> Maximum number of LDP configured interfaces. Range is 1 to 250 interfaces.                                                                                                    |                                                                                                    |  |
|--------------------|----------------------------------------------------------------------------------------------------|----------------------------------------------------------------------------------------------------|--|
| Defaults           | By default, you can enable LDP on up to 100 interfaces.                                                                                                    |                                                                                                    |  |
| Command Modes      | MPLS LDP configuration                                                                                                    |                                                                                                    |  |
| Command History    | Release Modification                                                                                                    |                                                                                                    |  |
|                    | Release 3.3.0                                                                                                    | This command was introduced on the Cisco CRS-1 and the Cisco XR 12000 Series Router.                                                          |  |
|                    | Release 3.4.0                                                                                                    | No modification.                                                                                                    |  |
|                    | Release 3.5.0                                                                                                    | No modification.                                                                                                    |  |
|                    | Release 3.6.0                                                                                                    | No modification.                                                                                                    |  |
|                    | Release 3.7.0                                                                                                    | No modification.                                                                                                    |  |
| Usage Guidelines   | To use this command, you must be in a user group associated with a task group that includes the proper task IDs. For detailed information about user groups and task IDs, see the <i>Configuring AAA Services on Cisco IOS XR Software</i> module of the <i>Cisco IOS XR System Security Configuration Guide</i> . |                                                                                                    |  |
| Task ID            | Task ID                                                                                                    | Operations                                                                                                    |  |
|                    | mpls-ldp                                                                                                    | read, write                                                                                                    |  |
| Examples           | which can be enabl                                                                                                    | nple shows how to set an upper limit of 150 as maximum number of LDP interfaces<br>ed on the box:<br>ater(config-ldp)# maximum interfaces 150 |  |

| <b>Related Commands</b> | Command                 | Description                         |
|-------------------------|-------------------------|-------------------------------------|
|                         | show mpls ldp discovery | Displays LDP discovery information. |
|                         | show mpls ldp summary   | Displays LDP summary information.   |

### mpls ldp nsr

To configure nonstop routing for LDP protocols in the event of a disruption in service, use the **mpls ldp nsr** command in global configuration mode. To return to the default behavior, use the **no** form of this command.

mpls ldp nsr

no mpls ldp nsr

**Syntax Description** This command has no arguments or keywords.

**Defaults** By default, MPLS LDP NSR is disabled.

**Command Modes** Global configuration

| Command History | Release       | Modification                                                                         |
|-----------------|---------------|--------------------------------------------------------------------------------------|
|                 | Release 3.6.0 | This command was introduced on the Cisco CRS-1 and the Cisco XR 12000 Series Router. |
|                 | Release 3.7.0 | No modification.                                                                     |

#### **Usage Guidelines**

To use this command, you must be in a user group associated with a task group that includes the proper task IDs. For detailed information about user groups and task IDs, see the *Configuring AAA Services on Cisco IOS XR Software* module of the *Cisco IOS XR System Security Configuration Guide*.

A disruption in service may include any of the following events:

- Route processor (RP) or distributed route processor (DRP) failover
- LDP process restart
- In-service system upgrade (ISSU)
- Minimum disruption restart (MDR)

Enabling NSR causes events such as these to be invisible to the routing peers and provide minimal service disruption.

| Task ID | Task ID  | Operations  |
|---------|----------|-------------|
|         | mpls-ldp | read, write |

#### Examples

The following example shows how to enable MPLS LDP NSR:

RP/0/RP0/CPU0:router# configure
RP/0/RP0/CPU0:router(config)# mpls ldp
RP/0/RP0/CPU0:router(config-ldp)# nsr

| <b>Related Commands</b> | Command                         | Description                                                                                                    |
|-------------------------|---------------------------------|----------------------------------------------------------------------------------------------------|
|                         | nsr process-failures switchover | Configures failover as a recovery action for active<br>instances to switch over to a standby route processor (RP)<br>or a distributed route processor (DRP), to maintain<br>nonstop routing (NSR). For more information, see<br><i>Cisco IOS XR IP Addresses and Services Command</i><br><i>Reference.</i> |
|                         | show mpls ldp neighbor          | Displays standby node specific information.                                                                                                    |

### neighbor password

To configure password authentication using the TCP Message Digest 5 (MD5) option for a neighbor, use the **neighbor password** command in MPLS LDP configuration mode. To return to the default behavior, use the **no** form of this command.

neighbor A.B.C.D. password {clear | encrypted} password

no neighbor A.B.C.D. password

| Syntax Description | A.B.C.D.  | Neighbor IP address.                                                                                   |
|--------------------|-----------|----------------------------------------------------------------------------------------------------|
|                    | clear     | (Optional) Encryption parameter for the password, indicating that an unencrypted password will follow. |
|                    | encrypted | (Optional) Encryption parameter for password, indicating that an encrypted password will follow.       |
|                    | password  | Cleartext or encrypted password string.                                                                |

#### Defaults

L

LDP sessions are negotiated without any password (and MD5).

#### **Command Modes** MPLS LDP configuration

| Command History | Release       | Modification                                                                                     |
|-----------------|---------------|--------------------------------------------------------------------------------------------------|
|                 | Release 2.0   | This command was introduced on the Cisco CRS-1.                                                  |
|                 | Release 3.0   | No modification.                                                                                 |
|                 | Release 3.2   | This command was supported on the Cisco XR 12000 Series Router.                                  |
|                 |               | The command was changed to use <b>clear</b> and <b>encrypted</b> instead of <b>numbers 0/7</b> . |
|                 | Release 3.3.0 | No modification.                                                                                 |
|                 | Release 3.4.0 | No modification.                                                                                 |
|                 | Release 3.5.0 | No modification.                                                                                 |
|                 | Release 3.6.0 | No modification.                                                                                 |
|                 | Release 3.7.0 | No modification.                                                                                 |

#### **Usage Guidelines**

To use this command, you must be in a user group associated with a task group that includes the proper task IDs. For detailed information about user groups and task IDs, see the *Configuring AAA Services on Cisco IOS XR Software* module of the *Cisco IOS XR System Security Configuration Guide*.

This security feature is enabled per neighbor, so that a session establishment attempt is allowed only when a password match has been configured. This option must be configured so that both peer passwords match.

| Task ID          | Task ID                                                                                                    | Operations                                                     |
|------------------|----------------------------------------------------------------------------------------------------|----------------------------------------------------------------|
|                  | mpls-ldp                                                                                                    | read, write                                                    |
| Examples         | The following example shows how to configure the password " <i>cisco</i> " for neighbor 10.20.20.20:<br>RP/0/RP0/CPU0:router(config-ldp)# <b>neighbor 10.20.20.20 password clear cisco</b> |                                                                |
| Related Commands | Command                                                                                                    | Description                                                    |
|                  | neighbor targeted                                                                                                    | Configures transmission of targeted hellos towards a neighbor. |

neighbor targeted

### neighbor targeted

To configure transmission of targeted hellos towards a neighbor for setting up LDP session, use the **neighbor** *ip-address* **targeted** command in MPLS LDP configuration mode. To return to the default behavior, use the **no** form of this command.

neighbor A.B.C.D. targeted

|                    | no neighbor A                                                                                                    | .B.C.D. targeted                                                                                                    |  |
|--------------------|----------------------------------------------------------------------------------------------------|----------------------------------------------------------------------------------------------------|--|
| Syntax Description | A.B.C.D.                                                                                                    | Neighbor IP address.                                                                                                    |  |
| Defaults           | No default behavio                                                                                                    | r or values                                                                                                    |  |
| Command Modes      | MPLS LDP configuration                                                                                                    |                                                                                                    |  |
| Command History    | Release                                                                                                    | Modification                                                                                                    |  |
|                    | Release 3.3.0                                                                                                    | This command was introduced on the Cisco CRS-1 and Cisco XR 12000 Series Router.                                              |  |
|                    | Release 3.4.0                                                                                                    | No modification.                                                                                                    |  |
|                    | Release 3.5.0                                                                                                    | No modification.                                                                                                    |  |
|                    | Release 3.6.0                                                                                                    | No modification.                                                                                                    |  |
|                    | Release 3.7.0                                                                                                    | No modification.                                                                                                    |  |
| Usage Guidelines   | To use this command, you must be in a user group associated with a task group that includes the proper task IDs. For detailed information about user groups and task IDs, see the <i>Configuring AAA Services on Cisco IOS XR Software</i> module of the <i>Cisco IOS XR System Security Configuration Guide</i> . |                                                                                                    |  |
| Task ID            | Task ID                                                                                                    | Operations                                                                                                    |  |
|                    | mpls-ldp                                                                                                    | read, write                                                                                                    |  |
| Examples           | •                                                                                                    | nple shows how to set up a targeted discovery session for neighbor 200.1.1.1:<br>ter(config-ldp)# neighbor 200.1.1.1 targeted |  |
| Related Commands   | Command                                                                                                    | Description                                                                                                    |  |
|                    | neighbor passwor                                                                                                    | -                                                                                                    |  |
|                    |                                                                                                    |                                                                                                    |  |

| Command                 | Description                                       |
|-------------------------|---------------------------------------------------|
| show mpls ldp neighbor  | Displays information about LDP neighbors.         |
| show mpls ldp discovery | Displays information about LDP discovery sources. |

### router-id (MPLS LDP)

To specify the IP address of a preferred interface or a specific IP address as the LDP router ID, use the **router-id** command in MPLS LDP configuration mode. To return to the default behavior, use the **no** form of this command.

router-id A.B.C.D.

no router-id

| Syntax Description | A.B.C.D. | 32-bit router ID value specified in four-part, dotted-decimal notation. |
|--------------------|----------|-------------------------------------------------------------------------|
|                    |          |                                                                         |

#### **Defaults** LDP uses router ID as determined by global router ID agent, IP Address Repository Manager (IP ARM).

**Command Modes** MPLS LDP configuration

| Command History | Release       | Modification                                                    |
|-----------------|---------------|-----------------------------------------------------------------|
|                 | Release 2.0   | This command was introduced on the Cisco CRS-1.                 |
|                 | Release 3.0   | No modification.                                                |
|                 | Release 3.2   | This command was supported on the Cisco XR 12000 Series Router. |
|                 | Release 3.3.0 | No modification.                                                |
|                 | Release 3.4.0 | Deprecated interface keyword.                                   |
|                 | Release 3.5.0 | No modification.                                                |
|                 | Release 3.6.0 | No modification.                                                |
|                 | Release 3.7.0 | No modification.                                                |

#### Usage Guidelines

To use this command, you must be in a user group associated with a task group that includes the proper task IDs. For detailed information about user groups and task IDs, see the *Configuring AAA Services on Cisco IOS XR Software* module of the *Cisco IOS XR System Security Configuration Guide*.

The **router-id** command lets you specify an interface with an IP address to be used as the LDP router ID (which is necessary when an IP address selected as the LDP router ID might not be advertisable by the routing protocol to a neighboring router). In such cases, use the **router-id** command to select the IP address of the specified loopback interface (if the interface is operational) or a specific IP address.

LDP uses the router ID from different sources in the following order:

- 1. Configured LDP router ID.
- **2.** Global router ID (if configured).
- **3.** Calculated (computed) using the primary IPv4 address of the highest numbered configured loopback address. We recommend configuring at least one loopback address.

<u>Note</u>

We recommend that you configure the LDP router-id with an ip-address to avoid unnecessary session flaps.

| Task ID          | Task ID                                                                                                    | Operations                                                     |  |
|------------------|----------------------------------------------------------------------------------------------------|----------------------------------------------------------------|--|
|                  | mpls-ldp                                                                                                    | read, write                                                    |  |
| Examples         | The following example shows how to specify loopback interface 1 as the preferred interface used to determine the LDP router ID: |                                                                |  |
|                  | RP/0/RP0/CPU0:rout                                                                                                    | er(config-ldp)# router-id loopback 1                           |  |
| Related Commands | Command                                                                                                    | Description                                                    |  |
|                  | show mpls ldp disc                                                                                                    | <b>overy</b> Displays the status of the LDP discovery process. |  |
|                  | show mpls ldp neig                                                                                                    | hbor Displays information about LDP neighbors.                 |  |
|                  | show mpls ldp para                                                                                                    | Displays current LDP parameter settings.                       |  |

### session protection

To enable LDP session protection feature for keeping LDP peer session up by means of targeted discovery following the loss of link discovery with a peer, use the **session protection** command in MPLS LDP configuration mode. To return to the default behavior, use the **no** form of this command.

session protection [duration seconds | infinite] [for peer-acl]

no session protection

| Syntax Description               | duration seconds               | (Optional) Specifies the protection duration, that is, the number of seconds that targeted discovery should continue following the loss of link discovery to a neighbor. Range is 30 to 2147483 seconds.             |
|----------------------------------|--------------------------------|----------------------------------------------------------------------------------------------------|
|                                  | infinite                       | Specifies session protection to last forever after loss of link discovery.                                                                                                    |
|                                  | for peer-acl                   | (Optional) Specifies set of LDP peers for which session protection is to be enabled.                                                                                                    |
| Defaults                         | • • •                          | <b>otection is disabled.</b> When enabled without peer-acl and duration, session for all LDP peers and continues for 24 hours after a link discovery loss.                                                           |
|                                  |                                | · ·                                                                                                    |
| Command Modes                    | MPLS LDP configurati           |                                                                                                    |
| Command Modes<br>Command History | MPLS LDP configurati           |                                                                                                    |
|                                  |                                | ion                                                                                                    |
|                                  | Release                        | Modification This command was introduced on the Cisco CRS-1 and                                                                                                    |
|                                  | Release<br>Release 3.3.0       | Modification<br>This command was introduced on the Cisco CRS-1 and Cisco XR 12000 Series Router.<br>Default value for duration keyword changed from infinite to 24                                                   |
|                                  | Release 3.3.0<br>Release 3.4.0 | Modification<br>This command was introduced on the Cisco CRS-1 and Cisco XR 12000 Series Router.<br>Default value for duration keyword changed from infinite to 24 hours. Added infinite keyword for duration value. |

#### **Usage Guidelines**

To use this command, you must be in a user group associated with a task group that includes the proper task IDs. For detailed information about user groups and task IDs, see the *Configuring AAA Services on Cisco IOS XR Software* module of the *Cisco IOS XR System Security Configuration Guide*.

LDP session protection feature allows you to enable the automatic setup of targeted hello adjacencies with all or a set of peers and specify the duration for which session needs to be maintained using targeted hellos after loss of link discovery.

LDP supports only IPv4 standard access lists.

| Task ID                 | Task ID                                                                                                    | Operations                                                                                                    |  |  |
|-------------------------|----------------------------------------------------------------------------------------------------|----------------------------------------------------------------------------------------------------|--|--|
|                         | mpls-ldp                                                                                                    | read, write                                                                                                    |  |  |
| Examples                | e                                                                                                    | ample shows how to enable session protection for all discovered peers with unlimited<br>ain the session after link discovery loss. |  |  |
|                         | RP/0/RP0/CPU0:router(config-ldp)# session protection                                                                                                    |                                                                                                    |  |  |
|                         | The following example shows how to enable session protection for a set of peers (as permitted by a peer ACL) with duration of 30 seconds to maintain the session after link discovery loss. |                                                                                                    |  |  |
|                         | RP/0/RP0/CPU0:rc                                                                                                    | <pre>puter(config-ldp)# session protection for peer_acl duration 30</pre>                                                          |  |  |
|                         |                                                                                                    |                                                                                                    |  |  |
| <b>Related Commands</b> | Command                                                                                                    | Description                                                                                                    |  |  |

Displays information about LDP neighbors.

show mpls ldp neighbor

### show mpls ldp backoff

To display information about the configured session setup backoff parameters and any potential LDP peers with which session setup attempts are being throttled, use the **show mpls ldp backoff** command in EXEC mode.

#### show mpls ldp backoff

- **Syntax Description** This command has no arguments or keywords.
- Command Modes EXEC

| Command History | Release       | Modification                                                    |
|-----------------|---------------|-----------------------------------------------------------------|
|                 | Release 2.0   | This command was introduced on the Cisco CRS-1.                 |
|                 | Release 3.0   | No modification.                                                |
|                 | Release 3.2   | This command was supported on the Cisco XR 12000 Series Router. |
|                 | Release 3.3.0 | No modification.                                                |
|                 | Release 3.4.0 | No modification.                                                |
|                 | Release 3.5.0 | No modification.                                                |
|                 | Release 3.6.0 | No modification.                                                |
|                 | Release 3.7.0 | No modification.                                                |

## **Usage Guidelines** To use this command, you must be in a user group associated with a task group that includes the proper task IDs. For detailed information about user groups and task IDs, see the *Configuring AAA Services on Cisco IOS XR Software* module of the *Cisco IOS XR System Security Configuration Guide*.

You must enable the MPLS LDP application to use the show mpls ldp backoff command.

| Task ID | Task ID  | Operations |
|---------|----------|------------|
|         | mpls-ldp | read       |

#### Examples

The following is sample output from the **show mpls ldp backoff** command.

RP/0/RP0/CPU0:router# show mpls ldp backoff

| Backoff Time:<br>Initial:15 sec, Max | Backoff Time:<br>Initial:15 sec, Maximum:120 sec |               |  |
|--------------------------------------|--------------------------------------------------|---------------|--|
| Backoff Table: (2 ent                | ries)                                            |               |  |
| LDP Id                               | Backoff (sec)                                    | Waiting (sec) |  |
| 33.33.33.33:0                        | 15                                               | 15            |  |
| 11.11.11.11:0                        | 30                                               | 30            |  |

Table 1 describes the significant fields shown in the display.

| Table 1 | show mpls ldp backoff Field Descriptions |
|---------|------------------------------------------|
|---------|------------------------------------------|

| Field         | Description                                                                                                    |  |
|---------------|----------------------------------------------------------------------------------------------------|--|
| Backoff Time  | Initial and maximum backoff time parameters in seconds.                                                                                                    |  |
| Backoff Table | List of discovered LDP neighbors for which session setup is being delayed<br>because of previous failures to establish a session due to incompatible<br>configuration. The backoff table incorporates the following information: |  |
|               | • LDP Id—Identifies the LDP neighbors.                                                                                                    |  |
|               | • <i>Backoff (sec)</i> —Time the session setup is delayed.                                                                                                    |  |
|               | • <i>Waiting (sec)</i> —Approximate time the session setup has been delayed.                                                                                                    |  |

| <b>Related Commands</b> | Command                  | Description                                                |
|-------------------------|--------------------------|------------------------------------------------------------|
|                         | backoff                  | Configure LDP backoff parameters.                          |
|                         | show mpls ldp forwarding | Displays the contents of MPLS forwarding table.            |
|                         | show mpls ldp bindings   | Displays the contents of LDP label information base (LIB). |

## show mpls ldp bindings

To display the contents of the Label Information Base (LIB), use the **show mpls ldp bindings** command in EXEC command.

show mpls ldp bindings [prefix {mask | length}] [advertisement-acls] [detail] [local] [local-label label [to label]] [neighbor address] [remote-label label [to label]] [summary]

| Syntax Description | A.B.C.D/prefix                                            | (Optional) Destination prefix/mask length, written as A.B.C.D.                                                                                                  |
|--------------------|-----------------------------------------------------------|----------------------------------------------------------------------------------------------------|
|                    | mask                                                      | Network mask, written as A.B.C.D.                                                                                                    |
|                    | length                                                    | Mask length. Range is 0 to 32 bits.                                                                                                    |
|                    | advertisement-acls                                        | (Optional) Displays the label bindings as applied for (advertisement) outbound label filtering ACLs.                                                            |
|                    | detail                                                    | (Optional) Displays detailed information for label bindings, including local label bindings advertised to peers.                                                |
|                    | local                                                     | (Optional) Displays the local label bindings.                                                                                                    |
|                    | <b>local-label</b> <i>label</i> <b>to</b><br><i>label</i> | (Optional) Displays entries matching local label values. Use the <i>label</i> to <i>label</i> argument to indicate the label range.                             |
|                    | neighbor address                                          | (Optional) Displays the label bindings assigned by the selected neighbor.                                                                                       |
|                    | <b>remote-label</b> label <b>to</b><br>label              | (Optional) Displays entries matching the label values assigned by a neighbor router. Use the <i>label</i> to <i>label</i> argument to indicate the label range. |
|                    | summary                                                   | (Optional) Displays a summary of the contents of the Label Information Base (LIB).                                                                              |
|                    |                                                           |                                                                                                    |

#### Command Modes EXEC

| Command History | Release       | Modification                                                    |
|-----------------|---------------|-----------------------------------------------------------------|
|                 | Release 2.0   | This command was introduced on the Cisco CRS-1.                 |
|                 | Release 3.0   | No modification.                                                |
|                 | Release 3.2   | This command was supported on the Cisco XR 12000 Series Router. |
|                 |               | Added support for the <b>advertisement-acls</b> keyword.        |
|                 | Release 3.3.0 | No modification.                                                |
|                 | Release 3.4.0 | No modification.                                                |
|                 | Release 3.5.0 | No modification.                                                |
|                 | Release 3.6.0 | No modification.                                                |
|                 | Release 3.7.0 | No modification.                                                |

#### Usage Guidelines

To use this command, you must be in a user group associated with a task group that includes the proper task IDs. For detailed information about user groups and task IDs, see the *Configuring AAA Services on Cisco IOS XR Software* module of the *Cisco IOS XR System Security Configuration Guide*.

The **show mpls ldp bindings** command displays local and remote label bindings learned from neighbors for non-BGP routes (such as IGP prefixes and static routes).

You can choose to view the entire database or a subset of entries according to the following criteria:

- Prefix.
- Input or output label values or ranges.
- Neighbor advertising the label.

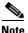

The **show mpls ldp bindings summary** command displays summarized information from the LIB and is used when testing scalability or when deployed in a large scale network.

| Task ID | Task ID  | Operations |
|---------|----------|------------|
|         | mpls-ldp | read       |

#### Examples

The following is sample output from the **show mpls ldp bindings** command. This form of this command displays the contents of the LIB for the default routing domain:

RP/0/RP0/CPU0:router# show mpls ldp bindings

```
5.41.0.0/16 , rev 4
        local binding: label:IMP-NULL
       No remote bindings
5.43.9.98/32 , rev 6
        local binding: label:IMP-NULL
        No remote bindings
10.10.2.0/24 , rev 12
        local binding: label:IMP-NULL
        remote bindings :
            lsr:10.255.255.255:0, label:16
            lsr:10.256.256.256:0, label:IMP-NULL
10.10.3.0/24 , rev 10
        local binding: label:IMP-NULL
        remote bindings :
            lsr:10.255.255.255:0, label:IMP-NULL
            lsr:10.256.256.256:0, label:22
22.22.22.22/32 , rev 14
        local binding: label:16
        remote bindings :
            lsr:10.255.255.255:0, label:17
            lsr:10.256.256.256:0, label:IMP-NULL
33.33.33.33/32 , rev 2
        local binding: label:IMP-NULL
        remote bindings :
            lsr:10.255.255.255:0, label:18
            lsr:10.256.256.256:0, label:23
```

The following sample output from the **show mpls ldp bindings c**ommand specifies a network number and displays labels learned from label switched router (LSR) 10.255.255.255 for all networks.

Use the **neighbor** option to suppress the output of remote labels learned from other neighbors:

RP/0/RP0/CPU0:router# show mpls 1dp bindings neighbor 10.255.255.255

```
10.10.2.0/24 , rev 12
        local binding: label:IMP-NULL
        remote bindings :
           lsr:10.255.255.255, label:16
10.10.3.0/24 , rev 10
        local binding: label:IMP-NULL
        remote bindings :
           lsr:10.255.255.255:0, label:IMP-NULL
22.22.22.22/32 , rev 14
        local binding: label:16
        remote bindings :
           lsr:10.255.255.255:0, label:17
33.33.33.33/32 , rev 2
        local binding: label:IMP-NULL
        remote bindings :
            lsr:10.255.255.255:0, label:18
44.44.44.44/32 , rev 16
        local binding: label:17
        remote bindings :
            lsr:10.255.255.255:0, label:IMP-NULL
```

Table 2 describes the significant fields shown in the display.

| Table 2 | show mpls ldp bindings and show mpls ldp bindings neighbor Field Descriptions | ; |
|---------|-------------------------------------------------------------------------------|---|
|         |                                                                               |   |

| Field           | Description                                                                                                    |
|-----------------|----------------------------------------------------------------------------------------------------|
| a.b.c.d/n       | IP prefix and mask for a particular destination (network/mask).                                                                                                    |
| rev             | Revision number (rev) that is used internally to manage label distribution for this destination.                                                                                                    |
| local binding   | Locally assigned label for a prefix.                                                                                                    |
| remote bindings | Outgoing labels for this destination learned from other LSRs. <sup>1</sup> Each item in this list identifies the LSR from which the outgoing label was learned and reflects the label associated with that LSR. Each LSR in the transmission path is identified by its LDP identifier. |
| (rewrite)       | Binding has been written into MPLS forwarding and is in use.                                                                                                    |
| (no route)      | Route is not valid. LDP times it out before the local binding is deleted.                                                                                                    |

1. Label switched routers

The following is sample output from the **show mpls ldp bindings** command using the **summary** keyword:

RP/0/RP0/CPU0:router# show mpls ldp bindings summary

```
LIB Summary:

Total Prefix : 20

Revision No : Current:34, Advertised:34

Local Bindings : 14

NULL : 10 (implicit:10, explicit:0)

Non-NULL: 4 (lowest:48, highest:51)

Remote Bindings: 24
```

Table 3 describes the significant fields shown in the display.

| Field           | Description                                                                                                    |
|-----------------|----------------------------------------------------------------------------------------------------|
| Total Prefix    | Number of prefixes (routes) known to LDP LIB. All invalid, timed-out routes display as no-routes.                                               |
| Revision No     | Current Rev. number of LIB entries as well as the minimum revision number that has been advertised to all peers.                                |
| Local Bindings  | Total number of local bindings, with information on how many of them are Null, non-Null, and lowest/highest label assigned or allocated by LDP. |
| Remote Bindings | Number of remote bindings.                                                                                                    |

| Table 3 | show mpls ldp bindings summary Field Descriptions |
|---------|---------------------------------------------------|
|---------|---------------------------------------------------|

The following is sample output from the **show mpls ldp advertisement-acls** command:

RP/0/RP0/CPU0:router# show mpls ldp bindings advertisement-acls

```
Advertisement Spec:

Prefix ACL = 'pfx_11'

Prefix ACL = 'pfx_22'

Prefix ACL = 'pfx_40_1'; Peer ACL = 'peer_11'

5.41.0.0/16 , rev 82

11.11.11.11/32 , rev 69

Advert ACL(s): Prefix ACL 'pfx_11'

20.20.20.20/32 , rev 83

22.22.22.22/32 , rev 78

Advert ACL(s): Prefix ACL 'pfx_22'

40.1.1.0/24 , rev 79

Advert ACL(s): Prefix ACL 'pfx_40_1'; Peer ACL 'peer_11'
```

Table 4 describes the significant fields shown in the display.

#### Table 4 show mpls ldp bindings advertisement-acls Field Descriptions

| Field              | Description                                                                                                    |
|--------------------|----------------------------------------------------------------------------------------------------|
| Advertisement Spec | Lists all prefix and peer access-lists used as outbound label advertisement control.                                   |
|                    | Lists the first matching rule (if any) for the prefix entry for outbound label advertisement control (for prefix-acl). |

| Related Commands | Command                  | Description                                           |
|------------------|--------------------------|-------------------------------------------------------|
|                  | label advertise          | Configure LDP local label advertisement control       |
|                  | label accept             | Configure LDP remote label acceptance                 |
|                  | show mpls ldp neighbor   | Displays information on LDP neighbors.                |
|                  | show mpls ldp forwarding | Displays the contents of the LDP forwarding database. |

### show mpls ldp discovery

To display the status of the LDP discovery process, use the **show mpls ldp discovery** command in EXEC mode.

show mpls ldp discovery [type interface-id | summary]

| Syntax Description | type                   | Interface type. For more information, use the question mark (?) online help function.                                                                                                    |
|--------------------|------------------------|----------------------------------------------------------------------------------------------------|
|                    | interface-id           | Identifies a physical interface or a virtual interface.                                                                                                    |
|                    |                        | <b>Note</b> Use the show interfaces command to see a list of all possible interfaces currently configured on the router.                                                                                                    |
|                    |                        | For more information about the syntax for the router, use the question mark (?) online help function.                                                                                                    |
|                    | summary                | Display summarized information for LDP discovery.                                                                                                    |
| Command Modes      | EXEC                   |                                                                                                    |
| Command History    | Release                | Modification                                                                                                    |
|                    | Release 2.0            | This command was introduced on the Cisco CRS-1.                                                                                                    |
|                    | Release 3.0            | No modification.                                                                                                    |
|                    | Release 3.2            | This command was supported on the Cisco XR 12000 Series Router.                                                                                                    |
|                    | Release 3.3.0          | Added new <b>summary</b> keyword and option.                                                                                                    |
|                    | Release 3.4.0          | No modification.                                                                                                    |
|                    | Release 3.5.0          | No modification.                                                                                                    |
|                    | Release 3.6.0          | No modification.                                                                                                    |
|                    | Release 3.7.0          | No modification.                                                                                                    |
| Usage Guidelines   | task IDs. For detail   | nd, you must be in a user group associated with a task group that includes the proper<br>ed information about user groups and task IDs, see the <i>Configuring AAA Services on</i><br><i>vare</i> module of the <i>Cisco IOS XR System Security Configuration Guide</i> . |
|                    | interface filter is sp | <b>discovery command</b> shows both link discovery and targeted discovery. When no becified, this command generates a list of interfaces running the LDP discovery nand also displays neighbor discovery information for the default routing domain.                      |
| Task ID            | Task ID                | Operations                                                                                                    |
|                    |                        |                                                                                                    |

#### **Examples**

The following is sample output from the show mpls ldp discovery command:

RP/0/RP0/CPU0:router# show mpls ldp discovery

```
Local LDP Identifier: 10.44.44.44:0
Discovery Sources:
Interfaces:
POS 0/1/0/0 : xmit/recv
LDP Id: 10.33.33.33:0, Transport address: 10.33.33.33
Hold time: 15 sec (local:15 sec, peer:15 sec)
```

Table 5 describes the significant fields shown in the display.

Field Description Local LDP Identifier The LDP identifier for the local router. An LDP identifier is a 6-byte construct displayed in the form IP address:number. By convention, the first 4 bytes of the LDP identifier constitute the router ID; integers, starting with 0, constitute the final two bytes of the IP address:number construct. Interfaces Interfaces engaged in LDP discovery activity, as described below: xmit field—Indicates that the interface is transmitting LDP discovery hello packets. recv field-Indicates that the interface is receiving LDP discovery hello packets. The LDP identifiers indicate the LDP neighbors discovered on the interface. Transport Address Address associated with this LDP peer (advertised in hello messages). LDP Id LDP identifier of the LDP peer. Hold time State of the forwarding hold timer and its current value.

Table 5 show mpls ldp discovery Field Descriptions

The following is sample output from the **show mpls ldp discovery** command using the **summary** keyword:

RP/0/RP0/CPU0:router# show mpls ldp discovery summary

```
LDP Identifier: 139.0.0.1:0
Interfaces:
Configured: 2
Enabled : 1
Discovery:
Hello xmit: 1 (1 link)
Hello recv: 1 (1 link)
```

Table 6 describes the significant fields shown in the display.

| Field          | Description                                                                                                    |
|----------------|----------------------------------------------------------------------------------------------------|
| LDP Identifier | The LDP identifier for the local router.                                                                                                    |
| Interfaces     | Summary of interfaces engaged in LDP activity.                                                                                                    |
|                | • Configured—Number of interfaces configured for LDP.                                                                                                    |
|                | • Enabled—Number of interfaces on which LDP is actively enabled and is thus sending LDP hellos. An interface configured for LDP is enabled only if running IP and not in the "down" state. |
| Discovery      | Summary of LDP discovery process.                                                                                                    |
|                | • Hello xmit—Number of local LDP discovery sources (including link and targeted hellos) emitting LDP hellos.                                                                               |
|                | • Hello recv—Number of discovered hello sources via link or targeted hello mechanics.                                                                                                    |

#### Table 6show mpls ldp discovery summary Field Descriptions

| <b>Related Commands</b> | Command                  | Description                               |
|-------------------------|--------------------------|-------------------------------------------|
|                         | discovery hello          | Configures LDP link hello parameters.     |
|                         | discovery targeted-hello | Configures LDP targeted-hello parameters. |
|                         | neighbor targeted        | Configures LDP targeted neighbor.         |
|                         | session protection       | Configures LDP session protection.        |
|                         | interface (MPLS LDP)     | Configures LDP on an interface.           |
|                         | show mpls ldp neighbor   | Displays information about LDP neighbors. |
|                         |                          |                                           |

### show mpls ldp forwarding

To display the LDP forwarding state installed in MPLS forwarding, use the **show mpls ldp forwarding** command in EXEC mode.

**show mpls ldp forwarding** [*A.B.C.D/prefix* {*mask* | *length*}]

| Syntax Description | A.B.C.D/prefix | (Optional) IP address, specified in four-part, dotted-decimal notation. |
|--------------------|----------------|-------------------------------------------------------------------------|
|                    | mask           | Network mask.                                                           |
|                    | length         | Mask length. Range is 0 to 32 bits.                                     |
| Command Modes      | EXEC           |                                                                         |
| Command History    | Release        | Modification                                                            |

| Command History | Release       | Modification                                                    |
|-----------------|---------------|-----------------------------------------------------------------|
|                 | Release 2.0   | This command was introduced on the Cisco CRS-1.                 |
|                 | Release 3.0   | No modification.                                                |
|                 | Release 3.2   | This command was supported on the Cisco XR 12000 Series Router. |
|                 | Release 3.3.0 | Modified show output.                                           |
|                 | Release 3.4.0 | No modification.                                                |
|                 | Release 3.5.0 | No modification.                                                |
|                 | Release 3.6.0 | No modification.                                                |
|                 | Release 3.7.0 | No modification.                                                |
|                 |               |                                                                 |

## Usage Guidelines To use this command, you must be in a user group associated with a task group that includes the proper task IDs. For detailed information about user groups and task IDs, see the *Configuring AAA Services on Cisco IOS XR Software* module of the *Cisco IOS XR System Security Configuration Guide*.

The **show mpls ldp forwarding** command displays the LDP forwarding entries and provides LDP view of its installed forwarding entries.

| Task ID | Task ID  | Operations |
|---------|----------|------------|
|         | mpls-ldp | read       |

#### Examples

#### The following is sample output from the **show mpls ldp forwarding** command:

#### RP/0/RP0/CPU0:router# show mpls ldp forwarding

| Prefix     | Label<br>In | Label<br>Out | Outgoing<br>Interface | Next Hop | GR | Stale |
|------------|-------------|--------------|-----------------------|----------|----|-------|
| 2.2.2/32   | 22          | ImpNull      | PO0/2/0/1             | 12.0.0.2 | Ν  | Ν     |
| 3.0.0.1/32 | 24          | 20           | PO0/2/0/1             | 12.0.0.2 | Ν  | Ν     |
| 3.0.0.2/32 | 25          | 21           | PO0/2/0/1             | 12.0.0.2 | Ν  | N     |
| 3.0.0.3/32 | 26          | 22           | PO0/2/0/1             | 12.0.0.2 | Ν  | Ν     |
| 4.4.4.4/32 | 20          | ExpNullv4    | tt10                  | 4.4.4.4  | Ν  | Ν     |
| 4.4.4.5/32 | 21          | ExpNullv4    | tt10                  | 4.4.4.4  | Ν  | Ν     |
| 123.0.0/24 | 23          | ImpNull      | PO0/2/0/1             | 12.0.0.2 | Ν  | Ν     |

Table 7 describes the significant fields shown in the display.

| Field              | Description                                                                                                    |  |  |
|--------------------|----------------------------------------------------------------------------------------------------|--|--|
| Prefix/mask        | Prefix on the Forwarding Equivalence Class (FEC) for an MPLS forwarding entry.                                                                                          |  |  |
| Label In           | Local label assigned to the prefix/mask                                                                                                    |  |  |
| Label Out          | Outgoing label for the prefix/mask.                                                                                                    |  |  |
| Outgoing Interface | Outgoing physical interface.                                                                                                    |  |  |
| Next Hop           | Next Hop address.                                                                                                    |  |  |
| GR                 | Graceful restart status (Y or N).                                                                                                    |  |  |
| Stale              | Status of the entry, stale or not stale.                                                                                                    |  |  |
| Chkpt              | Status of the entry, checkpointed or not checkpointed.                                                                                                    |  |  |
| Stale              | Status of the entry. An entry is marked stale when the next-hop graceful restart neighbor disconnects and is unmarked when neighbor reconnects and refreshes the label. |  |  |

### Table 7 show mpls ldp forwarding Field Descriptions

#### Related Commands

| Command                     | Description                                                |
|-----------------------------|------------------------------------------------------------|
| graceful-restart (MPLS LDP) | Configure LDP Graceful restart feature.                    |
| show mpls ldp bindings      | Displays the contents of LDP label information base (LIB). |

### show mpls ldp graceful-restart

To display the status of the LDP graceful restart, use the **show mpls ldp graceful-restart** command in EXEC mode.

show mpls ldp graceful-restart

**Syntax Description** This command has no arguments or keywords.

#### Command Modes EXEC

| Command History | Release       | Modification                                                    |
|-----------------|---------------|-----------------------------------------------------------------|
|                 | Release 2.0   | This command was introduced on the Cisco CRS-1.                 |
|                 | Release 3.0   | No modification.                                                |
|                 | Release 3.2   | This command was supported on the Cisco XR 12000 Series Router. |
|                 | Release 3.3.0 | No modification.                                                |
|                 | Release 3.4.0 | No modification.                                                |
|                 | Release 3.5.0 | No modification.                                                |
|                 | Release 3.6.0 | No modification.                                                |
|                 | Release 3.7.0 | No modification.                                                |

## **Usage Guidelines** To use this command, you must be in a user group associated with a task group that includes the proper task IDs. For detailed information about user groups and task IDs, see the *Configuring AAA Services on Cisco IOS XR Software* module of the *Cisco IOS XR System Security Configuration Guide*.

The **show mpls ldp graceful-restart** command displays LDP graceful-restart-related information when the **graceful-restart** command is enabled.

| Task ID | Task ID  | Operations |
|---------|----------|------------|
|         | mpls-ldp | read       |

#### **Examples**

#### The following is sample output from the **show mpls ldp graceful-restart** command:

RP/0/RP0/CPU0:router# show mpls ldp graceful-restart

```
Forwarding State Hold timer : Not Running

GR Neighbors : 1

Neighbor ID Up Connect Count Liveness Timer Recovery Timer

139.0.0.2 Y 1 - - -
```

Table 8 describes the significant fields shown in the display.

| Field                       | Description                                                                               |
|-----------------------------|-------------------------------------------------------------------------------------------|
| Forwarding State Hold timer | State of the hold timer—running or not running.                                           |
| GR Neighbors                | Number of graceful restartable neighbors.                                                 |
| Neighbor ID                 | Router ID of each neighbor.                                                               |
| Up                          | Neighbor up or down.                                                                      |
| Connect Count               | Number of times the same neighbor has re-connected.                                       |
| Liveness Timer              | State of the liveness timer (running or not running) and its expiration time, if running. |
| Recovery Timer              | State of the recovery timer (running or not running) and its expiration time, if running. |

#### **Related Commands**

| nds | Command                | Description                                  |
|-----|------------------------|----------------------------------------------|
|     | graceful-restart (MPLS | Configures the LDP graceful restart feature. |
|     | LDP)                   |                                              |
|     | show mpls ldp neighbor | Displays information about LDP neighbors.    |
|     |                        |                                              |

### show mpls ldp igp sync

To display Interior Gateway Protocol (IGP) IGP synchronization information on interface(s), use the **show mpls ldp igp sync** command in EXEC mode.

show mpls ldp igp sync [interface type interface-id]

| Syntax Description | interface                                    | (Optional) Interface type.                                                                                                    |
|--------------------|----------------------------------------------|----------------------------------------------------------------------------------------------------|
|                    | type                                         | Interface type. For more information, use the question mark (?) online help function.                                                                                                    |
|                    | interface-id                                 | Identifies a physical interface or a virtual interface.                                                                                                    |
|                    |                                              | <b>Note</b> Use the show interfaces command to see a list of all possible interfaces currently configured on the router.                                                                                                    |
|                    |                                              | For more information about the syntax for the router, use the question mark (?) online help function.                                                                                                    |
| Command Modes      | EXEC                                         |                                                                                                    |
|                    |                                              |                                                                                                    |
| Command History    | Release                                      | Modification                                                                                                    |
|                    | Release 3.3.0                                | This command was introduced on the Cisco CRS-1 and the Cisco XR 12000 Series Router.                                                                                                    |
|                    | Release 3.4.0                                | No modification.                                                                                                    |
|                    | Release 3.5.0                                | No modification.                                                                                                    |
|                    | Release 3.6.0                                | No modification.                                                                                                    |
|                    | Release 3.7.0                                | No modification.                                                                                                    |
| Usage Guidelines   | task IDs. For detaile                        | d, you must be in a user group associated with a task group that includes the proper<br>ed information about user groups and task IDs, see the <i>Configuring AAA Services on</i><br><i>vare</i> module of the <i>Cisco IOS XR System Security Configuration Guide</i> .                                                                        |
|                    | and IP (IGP). For in<br>Also, the IGP link i | zation addresses traffic loss issues as a result of synchronization between MPLS LDP stance, upon a link up, IGP can advertise a link before MPLS converges on the link. s still used even when MPLS session goes down and MPLS Label Switched Path this link. The use of IGP link is determined based on MPLS LDP convergence tus on the link. |
|                    | LDP IGP synchroni                            | <b>ldp igp sync</b> command to display MPLS convergence status. The configuration for zation resides in IGPs (OSPF, IS-IS); accordingly, LDP displays and advertises this LDP-enabled interfaces (regardless of whether or not the interface is configured for                                                                                  |

| Task ID  | Task ID                             | Operations                                                    |
|----------|-------------------------------------|---------------------------------------------------------------|
|          | mpls-ldp                            | read                                                          |
| Examples | The following is s                  | sample output from the <b>show mpls ldp igp sync</b> command: |
|          | -                                   | outer1# show mpls ldp igp sync                                |
|          | GigabitEthernet<br>Sync status: 1   |                                                               |
|          | Peers:<br>2.2.2.2:0<br>3.3.3.3:0 (0 |                                                               |
|          | GR-only Reach                       |                                                               |
|          | POS0/2/0/0:                         |                                                               |
|          | Sync status: 1                      | Not ready<br>(Deferred; 24 sec remaining)                     |

Sync status: Not ready

POS0/2/0/1:

Table 9 describes the significant fields shown in the display.

#### Table 9show mpls ldp igp sync Field Descriptions

| Field                | Description                                                                                                    |
|----------------------|----------------------------------------------------------------------------------------------------|
| Sync status          | MPLS LDP convergence status on a given link. Ready indicates that the link<br>is converged and is used by IGP. The terms Ready and Not Ready are<br>equivalent to Achieved and Not Achieved, respectively.                                                             |
|                      | The status is Ready when all of the following conditions are met:                                                                                                    |
|                      | • LDP adjacency on the interface is up and running.                                                                                                    |
|                      | • LDP has sent all its bindings to the peer.                                                                                                    |
|                      | • LDP has started receiving bindings from the peer.                                                                                                    |
|                      | • LDP IGP sync delay timer, if configured, has expired.                                                                                                    |
|                      | Not Ready with Deferred means that the link fulfills LDP IGP synchronization requirements but is deferred by the IGP synchronization delay configuration setting. While the synchronization delay timer is running, the remaining time is displayed.                   |
|                      | The IGP synchronization delay should not be confused with the IGP holddown used in Cisco IOS. The synchronization delay is the time to wait after the LSP session is up before changing it to Ready. Cisco IOS-XR does not use a holddown timer.                       |
| Peers                | List of peers converged on the given link. If the peer session is graceful restart-enabled, output is tagged as GR. If GR-only reachability is indicated due to a GR neighbor record recovered from checkpoint after local start, then Chkpt-created flag is also set. |
| GR-only Reachability | List of graceful restart peers that are not currently converged on a given link<br>but are still in the forwarding state.                                                                                                    |

| Related Commands | Command        | Description                           |
|------------------|----------------|---------------------------------------|
|                  | igp sync delay | Configures LDP IGP sync delay timeout |

### show mpls ldp interface

To display information about LDP-enabled interfaces, use the **show mpls ldp interfaces** command in EXEC mode.

show mpls ldp interface type interface-id [summary | brief]

| Syntax Description                                              | type                                                                                | Interface type. For more information, use the question mark (?) online help function.                                           |
|-----------------------------------------------------------------|-------------------------------------------------------------------------------------|----------------------------------------------------------------------------------------------------|
|                                                                 | interface-id                                                                        | Identifies a physical interface or a virtual interface.                                                                         |
|                                                                 |                                                                                     | <b>Note</b> Use the show interfaces command to see a list of all possible interfaces currently configured on the router.        |
|                                                                 |                                                                                     | For more information about the syntax for the router, use the question mark (?) online help function.                           |
|                                                                 | summary                                                                             | (Optional) Displays summary information about a specified LDP-enabled interface.                                                |
|                                                                 | brief                                                                               | (Optional) Displays concise information about a specified LDP-enabled interface.                                                |
|                                                                 |                                                                                     |                                                                                                    |
| Command Modes                                                   | EXEC                                                                                |                                                                                                    |
|                                                                 | EXEC<br>Release                                                                     | Modification                                                                                                    |
|                                                                 |                                                                                     | Modification<br>This command was introduced on the Cisco CRS-1 and the<br>Cisco XR 12000 Series Router.                         |
|                                                                 | Release                                                                             | This command was introduced on the Cisco CRS-1 and the                                                                          |
|                                                                 | Release<br>Release 3.5.0                                                            | This command was introduced on the Cisco CRS-1 and the Cisco XR 12000 Series Router.                                            |
| Command History                                                 | ReleaseRelease 3.5.0Release 3.6.0Release 3.7.0To use this commatask IDs. For detail | This command was introduced on the Cisco CRS-1 and the<br>Cisco XR 12000 Series Router.<br>No modification.<br>No modification. |
| Command Modes<br>Command History<br>Usage Guidelines<br>Task ID | ReleaseRelease 3.5.0Release 3.6.0Release 3.7.0To use this commatask IDs. For detail | This command was introduced on the Cisco CRS-1 and the<br>Cisco XR 12000 Series Router.<br>No modification.<br>No modification. |

#### Examples

The following is sample output from the **show mpls ldp interface** command:

RP/0/RP0/CPU0:router# show mpls ldp interface

```
Interface GigabitEthernet0/3/0/3
   No LDP config
Interface POS0/2/0/0
   No LDP config
   Auto-config items:
      ospf/100/0
Interface POS0/2/0/1
   No LDP config
   Auto-config items:
      ospf/100/0
Interface POS0/2/0/2
   No LDP config
   Auto-config items:
      ospf/100/0
Interface POS0/2/0/3
   No LDP config
   Auto-config items:
      ospf/100/0
```

Table 10 describes the significant fields shown in the display.

#### Table 10 show mpls ldp interface Field Descriptions

| Field             | Description                                                           |
|-------------------|-----------------------------------------------------------------------|
| Auto-config items | Lists IGPs that specify an interface for MPLS LDP auto-configuration: |
|                   | • OSPF: ospf instance area                                            |
|                   | • ISIS: isis instance                                                 |

| <b>Related Commands</b> | Command                 | Description                      |
|-------------------------|-------------------------|----------------------------------|
|                         | igp auto-config disable | Disables LDP auto-configuration. |

### show mpls ldp neighbor

To display the status of LDP sessions, use the show mpls ldp neighbor command in EXEC mode.

show mpls ldp neighbor [A.B.C.D. | type interface-id | gr | non-gr | sp | | standby | brief] [detail]

| Syntax Description | A.B.C.D.            | (Optional) Neighbor IP address.                                                                                                    |
|--------------------|---------------------|----------------------------------------------------------------------------------------------------|
|                    | type                | Interface type. For more information, use the question mark (?) online help function.                                                        |
|                    | interface-id        | Identifies a physical interface or a virtual interface.                                                                                      |
|                    |                     | <b>Note</b> Use the show interfaces command to see a list of all possible interfaces currently configured on the router.                     |
|                    |                     | For more information about the syntax for the router, use the question mark (?) online help function.                                        |
|                    | brief               | (Optional) Displays the existing LDP sessions in brief format.                                                                               |
|                    | detail              | (Optional) Displays detailed information (including, inbound label filtering, session KAs, and session protection state) for an LDP session. |
|                    | gr                  | (Optional) Displays graceful restartable neighbors.                                                                                          |
|                    | non-gr              | (Optional) Displays non-graceful restartable neighbors.                                                                                      |
|                    | sp                  | (Optional) Displays neighbors with session protection.                                                                                       |
|                    | standby             | (Optional) Displays standby-node-specific information.                                                                                       |
|                    | tunnel-te tunnel-id | (Optional) Displays MPLS traffic engineering tunnel interfaces and TE tunnel-id value. Range is 0 to 65535.                                  |

#### Defaults

No default behavior or values

#### Command Modes EXEC

#### **Command History**

| Release       | Modification                                                                                                    |
|---------------|----------------------------------------------------------------------------------------------------|
| Release 2.0   | This command was introduced on the Cisco CRS-1.                                                                       |
| Release 3.0   | No modification.                                                                                                    |
| Release 3.2   | This command was introduced on the Cisco XR 12000 Series Router.                                                      |
| Release 3.3.0 | <ul><li>Introduced two new keywords:</li><li>sp keyword filters sessions with session protection capability</li></ul> |
|               | • <b>detail</b> keyword displays detailed information including session protection state and holdtime                 |
| Release 3.4.0 | No modification.                                                                                                    |
| Release 3.5.0 | No modification.                                                                                                    |

| Release       | Modification                               |  |
|---------------|--------------------------------------------|--|
| Release 3.6.0 | Support was added for the standby keyword. |  |
| Release 3.7.0 | No modification.                           |  |

#### **Usage Guidelines**

To use this command, you must be in a user group associated with a task group that includes the proper task IDs. For detailed information about user groups and task IDs, see the *Configuring AAA Services on Cisco IOS XR Software* module of the *Cisco IOS XR System Security Configuration Guide*.

The **show mpls ldp neighbor** command provides information about all LDP neighbors in the entire routing domain—conversely, the show output is filtered to display:

- LDP neighbors with specific IP addresses
- LDP neighbors on a specific interface
- LDP neighbors that are graceful restartable
- LDP neighbors that are non-graceful restartable
- LDP neighbors enabled with session protection

| Task ID | Task ID  | Operations |
|---------|----------|------------|
|         | mpls-ldp | read       |

#### **Examples**

The following is sample output from the show mpls ldp neighbor command using an IP address:

RP/0/RP0/CPU0:router# show mpls ldp neighbor 10.22.22.22

```
Peer LDP Identifier: 10.22.22.22:0
  TCP connection: 10.22.22.22:646 - 10.33.33.33:65530
  Graceful Restart: No
   State: Oper; Msgs sent/rcvd: 46/43
  Up time: 00:31:21
  LDP Discovery Sources:
   POS 0/2/0/0
  Addresses bound to this peer:
   10.22.22.22   10.10.2.1
```

The following is sample output from the **show mpls ldp neighbor** command using the **non-gr** keyword:

RP/0/RP0/CPU0:router# show mpls ldp neighbor non-gr

```
Peer LDP Identifier: 10.44.44.44:0
   TCP connection: 10.44.44.44:65535 - 10.33.33.33:646
   Graceful Restart: No
   State: Oper; Msgs sent/rcvd: 49/46
   Up time: 00:33:33
   LDP Discovery Sources:
        POS 0/1/0/0
   Addresses bound to this peer:
        10.44.44.44    10.10.3.2
Peer LDP Identifier: 10.22.22.22:0
   TCP connection: 10.22.22.22:646 - 10.33.33.33:65530
   Graceful Restart: No
   State: Oper; Msgs sent/rcvd: 48/45
   Up time: 00:33:11
```

```
LDP Discovery Sources:

POS 0/2/0/0

Addresses bound to this peer:

10.22.22.22 10.10.2.1
```

Table 11 describes the significant fields shown in the display.

| Field               | Description                                                                                                    |  |
|---------------------|----------------------------------------------------------------------------------------------------|--|
| Peer LDP Identifier | LDP identifier of the neighbor (peer) for this session.                                                                                                    |  |
| Graceful Restart    | Graceful-restart status (Y or N).                                                                                                    |  |
| TCP connection      | TCP <sup>1</sup> connection used to support the LDP session, shown in the following format:                                                                                                    |  |
|                     | • neighbor IP address: peer port                                                                                                    |  |
|                     | local IP address: local port                                                                                                    |  |
| State               | State of the LDP session. Generally this is Oper (operational), but transient is another possible state.                                                                                                  |  |
| Msgs sent/rcvd      | Number of LDP messages sent to and received from the session peer. The count includes the transmission and receipt of periodic keepalive messages, which are required for maintenance of the LDP session. |  |
|                     |                                                                                                    |  |

 Table 11
 show mpls ldp neighbor Field Descriptions

Up timeThe length of time that this session has been up for (in *hh:mm:ss* format).LDP Discovery SourcesThe source(s) of LDP discovery activity leading to the establishment of the<br/>LDP session.Addresses bound to this<br/>peerThe known interface addresses of the LDP session peer. These are addresses<br/>that might appear as "next hop" addresses in the local routing table. They are<br/>used to maintain the LFIB.2

1. Transmission Control Protocol

2. Label Forwarding Information Base

The following is sample output from the **show mpls ldp neighbor** command using the **brief** keyword: RP/0/RP0/CPU0:router# **show mpls ldp neighbor brief** 

| Peer        | GR | Up Time  | Discovery | Address |
|-------------|----|----------|-----------|---------|
|             |    |          |           |         |
| 139.0.0.2:0 | Y  | 00:31:36 | 1         | 3       |

Table 12 describes the significant fields shown in the display.

#### Table 12show mpls ldp neighbor brief Field Descriptions

| Field                                           | Description                                                    |  |
|-------------------------------------------------|----------------------------------------------------------------|--|
| Peer                                            | LDP identifier of the neighbor (peer) for this session.        |  |
| GR                                              | Graceful-restart status (Y or N).                              |  |
| Up Time                                         | Time the session has been up (in hh:mm:ss format).             |  |
| Discovery                                       | Number of LDP discovery sources corresponding to the neighbor. |  |
| Address Number of addresses bound to this peer. |                                                                |  |

The following is sample output from the show mpls ldp neighbor command using detail keyword:

RP/0/RP0/CPU0:router# show mpls ldp neighbor detail

```
Peer LDP Identifier: 2.2.2.2:0
 TCP connection: 2.2.2.2:11707 - 1.1.1.1:646
 Graceful Restart: No
 Session Holdtime: 180 sec
 State: Oper; Msgs sent/rcvd: 33/29
 Up time: 00:13:37
 LDP Discovery Sources:
   POS0/2/0/1
   Targeted Hello (1.1.1.1 -> 2.2.2.2, active)
  Addresses bound to this peer:
                                                   5.42.37.119
   23.0.0.2
                  12.0.0.2
                                   123.0.0.2
   2.2.2.2
  Peer holdtime: 180 sec; KA interval: 60 sec; Peer state: Estab
 Clients: Dir Adj Client
  Inbound label filtering: accept acl 'pfx_acl2'
  Session Protection:
   Enabled, state: Ready
   Duration: 30 seconds
```

Table 13 describes the significant fields shown in the display.

| Field                                                                                         | Description                                                                                                    |
|-----------------------------------------------------------------------------------------------|----------------------------------------------------------------------------------------------------|
| Peer LDP Identifier                                                                           | LDP identifier of the neighbor (peer) for this session.                                                                                                    |
| TCP connection                                                                                | TCP <sup>1</sup> connection used to support the LDP session, shown in the following format:                                                                                                    |
|                                                                                               | • neighbor IP address: peer port                                                                                                    |
|                                                                                               | local IP address: local port                                                                                                    |
| Graceful Restart                                                                              | Graceful-restart status (Y or N).                                                                                                    |
| Session Holdtime                                                                              | Session holdtime in seconds                                                                                                    |
| State State of the LDP session (operational or transient).                                    |                                                                                                    |
| Msgs sent/rcvd                                                                                | Number of LDP messages sent to and received from the session peer. The count includes the transmission and receipt of periodic keepalive messages, which are required for maintenance of the LDP session. |
| Up time Time the session has been up for (in <i>hh:mm:ss</i> format).                         |                                                                                                    |
| Peer holdtime                                                                                 | Time to keep LDP peer session up without receipt of LDP protocol message from a peer.                                                                                                    |
| Peer state                                                                                    | Peer session state                                                                                                    |
| Peer holdtime Time to keep LDP peer session up without receipt of LDP protocol m from a peer. |                                                                                                    |
| Clients                                                                                       | LDP (internal) clients requesting session with a neighbor.                                                                                                    |
| Inbound label filtering                                                                       | LDP neighbor inbound filtering policy.                                                                                                    |

#### Table 13 show mpls ldp neighbor detail Field Descriptions

| Field              | Description                                                                                                    |  |
|--------------------|----------------------------------------------------------------------------------------------------|--|
| Session Protection | State of the session protection:                                                                                                    |  |
|                    | • Incomplete: Targeted discovery requested but not yet up.                                                                                                 |  |
|                    | • Ready: Targeted discovery and at least one link hello adjacency to the peer are up.                                                                      |  |
|                    | • Protecting: Targeted discovery is up and there is no link hello adjacency to the peer. Targeted discovery is protecting and backing up link discoveries. |  |
| Duration           | Maximum time to maintain session through targeted discovery upon loss of primary link discovery.                                                           |  |
| Holdtimer          | When in "protecting" state, time to keep LDP peer session up without receipt of LDP protocol message from a peer.                                          |  |

1. Transmission Control Protocol

#### Related Commands

| Command                        | Description                                         |
|--------------------------------|-----------------------------------------------------|
| graceful-restart (MPLS<br>LDP) | Configures the LDP graceful restart feature.        |
| label accept                   | Configures the LDP inbound label filtering feature. |
| session protection             | Configures the LDP session protection feature.      |
| show mpls ldp discovery        | Displays the status of the LDP discovery process.   |

### show mpls ldp parameters

To display current LDP parameters, use the show mpls ldp parameters command in EXEC mode.

show mpls ldp parameters

- **Syntax Description** This command has no arguments or keywords.
- Command Modes EXEC

| Command History | Release       | Modification                                                    |
|-----------------|---------------|-----------------------------------------------------------------|
|                 | Release 2.0   | This command was introduced on the Cisco CRS-1.                 |
|                 | Release 3.0   | No modification.                                                |
|                 | Release 3.2   | This command was supported on the Cisco XR 12000 Series Router. |
|                 | Release 3.3.0 | No modification.                                                |
|                 | Release 3.4.0 | No modification.                                                |
|                 | Release 3.5.0 | No modification.                                                |
|                 | Release 3.6.0 | No modification.                                                |
|                 | Release 3.7.0 | No modification.                                                |

#### Usage Guidelines

**s** To use this command, you must be in a user group associated with a task group that includes the proper task IDs. For detailed information about user groups and task IDs, see the *Configuring AAA Services on Cisco IOS XR Software* module of the *Cisco IOS XR System Security Configuration Guide*.

The show mpls ldp parameters command displays all LDP operational and configuration parameters.

```
        Task ID
        Task ID
        Operations

        mpls-ldp
        read

        network
        read
```

#### Examples

The following is sample output from the show mpls ldp parameters command:

RP/0/RP0/CPU0:router# show mpls ldp parameters

```
LDP Parameters:

Protocol Version: 1

Router ID: 11.11.11.11

Null Label: Implicit

Session:

Hold time: 180 sec

Keepalive interval: 60 sec

Backoff: Initial:15 sec, Maximum:120 sec

Discovery:

Link Hellos: Holdtime:15 sec, Interval:5 sec
```

```
Targeted Hellos: Holdtime:90 sec, Interval:10 sec
(Accepting peer ACL 'peer_acl_10')
Graceful Restart:
Enabled (Configured)
Reconnect Timeout:120 sec, Forwarding State Holdtime:180 sec
Timeouts:
Binding with no-route: 300 sec
LDP application recovery (with LSD): 360 sec
OOR state
Memory: Normal
```

Table 14 describes the significant fields shown in the display.

| Field                         | Description                                                                                                    |  |  |
|-------------------------------|----------------------------------------------------------------------------------------------------|--|--|
| Protocol Version              | Version of LDP running on the platform.                                                                                                    |  |  |
| Router ID                     | Currently used router ID                                                                                                    |  |  |
| Null Label                    | LDP use of implicit-null or explicit-null as label for prefixes where it has to use a null label.                                                                                                    |  |  |
| Session Hold time             | Time LDP session is to be maintained with an LDP peer without receiving LDP traffic or an LDP keepalive message from the peer.                                                                                                    |  |  |
| Session Keepalive<br>interval | Time interval between consecutive transmissions of LDP keepalive messages to an LDP peer.                                                                                                    |  |  |
| Session Backoff               | Initial maximum backoff time for sessions.                                                                                                    |  |  |
| Discovery Link Hellos         | Indicates the time to remember that a neighbor platform wants an LDP session without receiving an LDP hello message from the neighbor (hold time), and the time interval between the transmission of consecutive LDP hello messages to neighbors (interval).                                                                                                    |  |  |
| Discovery Targeted<br>Hellos  | <ul> <li>Indicates the time:</li> <li>To remember that a neighbor platform wants an LDP session when the neighbor platform is not directly connected to the router or the neighbor platform has not sent an LDP hello message. This intervening interval is known as <i>hold time</i>.</li> <li>Interval between the transmission of consecutive hello messages to a neighbor not directly connected to the router and if targeted hellos are being accepted, displaying peer-acl (if any).</li> </ul> |  |  |
| Graceful Restart              | Graceful-restart status (Y or N).                                                                                                    |  |  |
| Timeouts                      | Various timeouts (of interest) that LDP is using. One timeout is <i>binding no route</i> , which indicates how long LDP will wait for an invalid route before deleting it. It also shows Restart recovery time for LSD and LDP.                                                                                                    |  |  |
| OOR state                     | Out of resource memory state: Normal, Major, or Critical.                                                                                                    |  |  |

Table 14 show mpls Idp parameters Field Descriptions

#### **Related Commands**

| s | Command         | Description                                                             |  |
|---|-----------------|-------------------------------------------------------------------------|--|
|   | backoff         | Configures the parameters for the LDP backoff mechanism.                |  |
|   | discovery hello | Configures the interval between transmission of LDP discovery messages. |  |
|   | explicit-null   | Configures a router to advertise an explicit-null label.                |  |

| Command Description                                                        |                                                                                                    |
|----------------------------------------------------------------------------|----------------------------------------------------------------------------------------------------|
| graceful-restart<br>(MPLS LDP)Configures the LDP graceful restart feature. |                                                                                                    |
| holdtime (MPLS LDP)                                                        | Configures keepalive message hold time for LDP sessions.                                                   |
| neighbor targeted                                                          | Specifies the preferred interface or IP address of a Loopback interface for determining the LDP router ID. |

## show mpls ldp statistics msg-counters

To display statistics of the messages exchanged between neighbors, use the **show mpls ldp statistics msg-counters** command in EXEC mode.

show mpls ldp statistics msg-counters [A.B.C.D.]

| Syntax Description | A.B.C.D.              | (Optional) Neighbor IP address.                                                                                                    |
|--------------------|-----------------------|----------------------------------------------------------------------------------------------------|
| Command Modes      | EXEC                  |                                                                                                    |
| Command History    | Release               | Modification                                                                                                    |
|                    | Release 2.0           | This command was introduced on the Cisco CRS-1.                                                                                                    |
|                    | Release 3.0           | No modification.                                                                                                    |
|                    | Release 3.2           | This command was supported on the Cisco XR 12000 Series Router.                                                                                                    |
|                    | Release 3.3.0         | No modification.                                                                                                    |
|                    | Release 3.4.0         | No modification.                                                                                                    |
|                    | Release 3.5.0         | No modification.                                                                                                    |
|                    | Release 3.6.0         | No modification.                                                                                                    |
|                    | Release 3.7.0         | No modification.                                                                                                    |
| Usage Guidelines   | task IDs. For detaile | nd, you must be in a user group associated with a task group that includes the proper<br>ed information about user groups and task IDs, see the <i>Configuring AAA Services on</i><br>ware module of the <i>Cisco IOS XR System Security Configuration Guide</i> . |
|                    |                       | statistics msg-counters command can provide counter information about different<br>ent and received between neighbors.                                                                                                    |
| Task ID            | Task ID               | Operations                                                                                                    |
|                    | mpls-ldp              | read                                                                                                    |

The following is sample output from the **show mpls ldp statistics msg-counters** command:

RP/0/RP0/CPU0:router# show mpls ldp statistics msg-counters

| Peer LDP Identifier: 1 | 0 | .33.33.33:0 |
|------------------------|---|-------------|
| Msg Sent: (80)         |   |             |
| Init                   | : | 1           |
| Address                | : | 1           |
| Address_Withdraw       | : | 0           |
| Label_Mapping          | : | 5           |
| Label_Withdraw         | : | 0           |
| Label_Release          | : | 0           |
| Notification           | : | 0           |
| KeepAlive              | : | 73          |
|                        |   |             |
| Msg Rcvd: (81)         |   |             |
| Init                   | : | 1           |
| Address                | : | 1           |
| Address_Withdraw       | : | 0           |
| Label_Mapping          | : | 8           |
| Label_Withdraw         | : | 0           |
| Label_Release          | : | 0           |
| Notification           | : | 0           |
| KeepAlive              | : | 71          |
|                        |   |             |

Table 15 describes the significant fields shown in the display.

#### Table 15 show mpls ldp statistics msg-counters Field Descriptions

| Field               | Description                                     |
|---------------------|-------------------------------------------------|
| Peer LDP Identifier | LDP identifier of the neighbor (peer).          |
| Msg Sent            | Summary of messages sent to the LDP peer.       |
| Msg Rcvd            | Summary of messages received from the LDP peer. |

| <b>Related Commands</b> | Command                                 | Description                                                |
|-------------------------|-----------------------------------------|------------------------------------------------------------|
|                         | clear mpls ldp msg-counters<br>neighbor | Clears MPLS LDP message counter values.                    |
|                         | show mpls ldp bindings                  | Displays the contents of LDP label information base (LIB). |
|                         | show mpls ldp neighbor                  | Displays LDP neighbor information.                         |

## show mpls ldp summary

To display a summary of LDP information, use the **show mpls ldp summary** command in EXEC mode.

show mpls ldp summary

**Syntax Description** This command has no keywords or arguments.

**Command Modes** EXEC

**Command History** Release Modification Release 2.0 This command was introduced on the Cisco CRS-1. Release 3.0 No modification. Release 3.2 This command was supported on the Cisco XR 12000 Series Router. Release 3.3.0 No modification. Release 3.4.0 No modification. Release 3.5.0 No modification. Release 3.6.0 No modification. Release 3.7.0 No modification.

# Usage Guidelines To use this command, you must be in a user group associated with a task group that includes the proper task IDs. For detailed information about user groups and task IDs, see the *Configuring AAA Services on Cisco IOS XR Software* module of the *Cisco IOS XR System Security Configuration Guide*.

The **show mpls ldp summary** command can provide information about the number of LDP neighbors, interfaces, forwarding state (rewrites), servers connection/registration, and graceful-restart information.

| Task ID | Task ID  | Operations |
|---------|----------|------------|
|         | mpls-ldp | read       |

The following is sample output from the **show mpls ldp summary** command:

RP/0/RP0/CPU0:router# show mpls ldp summary

| Routes : 4<br>Neighbors : 1<br>Hello Adj : 1 | (1 GR)       |             |                 |
|----------------------------------------------|--------------|-------------|-----------------|
| 5                                            | (1 forward r | eference, 2 | LDP configured) |
| Addresses : 3                                |              |             |                 |
| Clients : 0                                  |              |             |                 |
| Servers :                                    |              |             |                 |
|                                              | Connected    | Registered  | l               |
|                                              |              |             |                 |
| SysDB                                        | Y            | Y           |                 |
| IM                                           | Y            | Y           |                 |
| IPv4 ARM                                     | Y            | -           |                 |
| LSD                                          | Y            | Y           |                 |
| RIBv4                                        | Y            | Y           |                 |

Table 16 describes the significant fields shown in the display.

#### Table 16show mpls ldp summary Field Descriptions

| Field      | Description                                                                                                    |
|------------|----------------------------------------------------------------------------------------------------|
| Routes     | Number of known IP routes (prefixes).                                                                                                    |
| Neighbors  | Number of LDP neighbors, including targeted and graceful restartable neighbors.                                                                                                    |
| Hello Adj  | Number of discovered LDP discovery sources.                                                                                                    |
| Interfaces | Number of known IP interfaces and number of LDP configured interfaces.                                                                                                    |
|            | LDP is configured on a forward-referenced interface which may not exist or for which no IP address is configured.                                                                                                    |
| Addresses  | Number of known local IP addresses.                                                                                                    |
| Clients    | Number of external LDP clients. This number is always zero.                                                                                                    |
| Servers    | Connection and registration status with servers: System Database (SysDB),<br>Interface Manager (IM), IPv4 Address Resource Manager (IPv4 ARM),<br>Label Switching Database (LSD), and IPv4 Routing Information Base<br>(RIBv4). |

#### **Related Commands**

| Command                        | Description                                                |
|--------------------------------|------------------------------------------------------------|
| show mpls ldp bindings         | Displays the contents of LDP label information base (LIB). |
| show mpls ldp discovery        | Displays the status of the LDP discovery process.          |
| show mpls ldp forwarding       | Displays the contents of the LDP forwarding database.      |
| show mpls ldp graceful-restart | Displays the status of the LDP graceful restart.           |
| show mpls ldp parameters       | Displays current LDP parameter settings.                   |

# signalling dscp (LDP)

To assign LDP signaling packets a Differentiated Service Code Point (DSCP) to assign higher priority to the control packets while traversing the network, use the **signalling dscp** command in MPLS LDP configuration submode. To return to the default behavior, use the **no** form of this command.

signalling dscp dscp

no signalling dscp

| Syntax Description | dscp                                             | DSCP priority value. Range is 0 to 63.                                                                                                    |
|--------------------|--------------------------------------------------|----------------------------------------------------------------------------------------------------|
| Defaults           | LDP control packet                               | s are sent with precedence 6 (dscp: 48)                                                                                                    |
| Command Modes      | MPLS LDP configu                                 | ration                                                                                                    |
| Command History    | Release                                          | Modification                                                                                                    |
| -                  | Release 3.2                                      | This command was supported on the Cisco CRS-1.                                                                                                    |
|                    | Release 3.3.0                                    | No modification.                                                                                                    |
|                    | Release 3.4.0                                    | No modification.                                                                                                    |
|                    | Release 3.5.0                                    | No modification.                                                                                                    |
|                    | Release 3.6.0                                    | No modification.                                                                                                    |
|                    | Release 3.7.0                                    | No modification.                                                                                                    |
| Usage Guidelines   | task IDs. For detaile<br>Cisco IOS XR Softw      | d, you must be in a user group associated with a task group that includes the proper<br>ed information about user groups and task IDs, see the <i>Configuring AAA Services on</i><br><i>bare</i> module of the <i>Cisco IOS XR System Security Configuration Guide</i> .<br>roves signaling setup and teardown times. |
|                    |                                                  | DP sends hello discovery or protocol control messages, these are marked using the                                                                                                    |
| •                  |                                                  | tet precedence value (6, or <i>dscp</i> 48). You can use the <b>signalling dscp</b> command to value to ensure that all control messages sent are marked with a specified DSCP.                                                                                                    |
| Note               | override that DSCP<br>While the <b>signallin</b> |                                                                                                    |
| Note               | override that DSCP<br>While the <b>signallin</b> | value to ensure that all control messages sent are marked with a specified DSCP.<br>g dscp command controls LDP signaling packets (Discovery hellos and protocol                                                                                                    |

The following example shows how to assign LDP packets a DSCP value of 56: RP/0/RP0/CPU0:router(config-ldp)# signalling dscp 56

## snmp-server traps mpls ldp

To inform a network management system of session and threshold cross changes, use the **snmp-server traps mpls ldp** command in router configuration mode.

snmp-server traps mpls ldp {up | down | threshold}

| Syntax Description | up                                                                                                    | Session up notification                                                                                                    |
|--------------------|----------------------------------------------------------------------------------------------------|----------------------------------------------------------------------------------------------------|
|                    | down                                                                                                    | Session down notification                                                                                                    |
|                    | threshold                                                                                                    | Session backoff threshold crossed notification                                                                                                    |
| Defaults           | LDP does not send                                                                                                    | SNMP traps.                                                                                                    |
| Command Modes      | Router configuratio                                                                                                    | n                                                                                                    |
| Command History    | Release                                                                                                    | Modification                                                                                                    |
|                    | Release 2.0                                                                                                    | This command was introduced on the Cisco CRS-1.                                                                                                    |
|                    | Release 3.0                                                                                                    | No modification.                                                                                                    |
|                    | Release 3.2                                                                                                    | This command was supported on the Cisco XR 12000 Series Router.                                                                                                    |
|                    | Release 3.3.0                                                                                                    | No modification.                                                                                                    |
|                    | Release 3.4.0                                                                                                    | No modification.                                                                                                    |
|                    | Release 3.5.0                                                                                                    | No modification.                                                                                                    |
|                    | Release 3.6.0                                                                                                    | No modification.                                                                                                    |
|                    | Release 3.7.0                                                                                                    | No modification.                                                                                                    |
| Usage Guidelines   |                                                                                                    | d, you must be in a user group associated with a task group that includes the proper                                                                                                    |
|                    | Cisco IOS XR Softw                                                                                                    | ed information about user groups and task IDs, see the <i>Configuring AAA Services on pare</i> module of the <i>Cisco IOS XR System Security Configuration Guide</i> .<br><b>raps mpls ldp</b> command sends notifications to the SNMP server. There are three by LDP:                                                                                              |
|                    | Cisco IOS XR Softw<br>The <b>snmp-server t</b> u<br>types of traps sent b                                                            | ware module of the Cisco IOS XR System Security Configuration Guide.<br>raps mpls ldp command sends notifications to the SNMP server. There are three                                                                                                    |
|                    | Cisco IOS XR Softw<br>The snmp-server to<br>types of traps sent b<br>• Session up—Ge                                                 | ware module of the Cisco IOS XR System Security Configuration Guide.<br>raps mpls ldp command sends notifications to the SNMP server. There are three<br>by LDP:<br>enerated when sessions go up.                                                                                                    |
|                    | Cisco IOS XR Softw<br>The snmp-server the<br>types of traps sent be<br>Session up-Ge<br>Session down-                                | ware module of the Cisco IOS XR System Security Configuration Guide.<br>raps mpls ldp command sends notifications to the SNMP server. There are three<br>by LDP:                                                                                                    |
| Task ID            | Cisco IOS XR Softw<br>The snmp-server the<br>types of traps sent the<br>Session up—Go<br>Session down—<br>Threshold—Ge               | <i>pare</i> module of the <i>Cisco IOS XR System Security Configuration Guide</i> .<br><b>raps mpls ldp</b> command sends notifications to the SNMP server. There are three<br>by LDP:<br>enerated when sessions go up.<br>-Generated when sessions go down.<br>nerated when attempts to establish a session fails. The predefined value is 8.                      |
| Task ID            | Cisco IOS XR Softw<br>The snmp-server to<br>types of traps sent b<br>• Session up—Ge<br>• Session down—<br>• Threshold—Ge<br>Task ID | <i>pare</i> module of the <i>Cisco IOS XR System Security Configuration Guide</i> .<br><b>raps mpls ldp</b> command sends notifications to the SNMP server. There are three<br>by LDP:<br>enerated when sessions go up.<br>-Generated when sessions go down.<br>nerated when attempts to establish a session fails. The predefined value is 8.<br><b>Operations</b> |
| Task ID            | Cisco IOS XR Softw<br>The snmp-server the<br>types of traps sent the<br>Session up—Go<br>Session down—<br>Threshold—Ge               | <i>pare</i> module of the <i>Cisco IOS XR System Security Configuration Guide</i> .<br><b>raps mpls ldp</b> command sends notifications to the SNMP server. There are three<br>by LDP:<br>enerated when sessions go up.<br>-Generated when sessions go down.<br>nerated when attempts to establish a session fails. The predefined value is 8.                      |

The following example shows how to enable LDP SNMP trap notifications for Session up: RP/0/RP0/CPU0:router(config)# snmp-server traps mpls ldp up